# <span id="page-0-0"></span>HP Jetdirect Security Guidelines

#### Table of Contents:

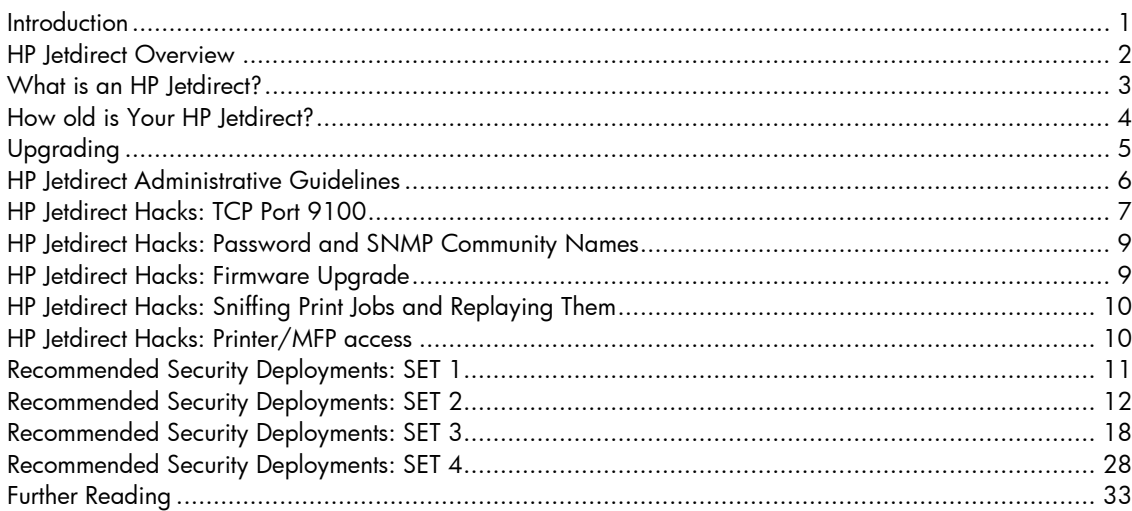

# **Introduction**

The availability of public information on the Internet for hacking HP Jetdirect products has prompted customers to ask HP about how they can protect their printing and imaging devices against such attacks and what is HP doing about preventing those attacks. In all fairness, some of this public information is of rather poor quality and inflammatory; however, some websites detailing the attacks and the vulnerabilities on HP Jetdirect are informative and raise valid concerns that need to be addressed. It is the purpose of this whitepaper to address customer concerns about these attacks and vulnerabilities and to recommend proper security configurations to help customers protect their printing and imaging devices. This whitepaper is only a small part of a broad initiative within HP to educate our customer base about printing and imaging security. Resources such as The Secure Printing website ([http://www.hp.com/go/secureprinting\)](http://www.hp.com/go/secureprinting) provide a great deal of information for customers about products, solutions, as well as configuration recommendations. In general, a lot of this information can be put to use on existing HP Jetdirect products, mainly because HP Jetdirect was

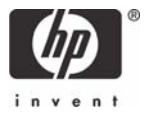

<span id="page-1-0"></span>one of the first print servers to widely implement security protocols such as SSL/TLS, SNMPv3, 802.1X, and IPsec.

If you are new to security and secure configurations, it is important to remember that 'security' is a process. Today's security configurations and protocols that are thought to be unbreakable for the next few years may in fact be broken later today. At one extreme, the best security available for imaging and printing devices is to never unpack them once you buy them. At the other extreme, the worst security available is unboxing them, powering them up, getting a configuration page to find the IP address, adding them to your desktop computer system or printer spooler, and then forgetting about them. Does that last part sound like your printing and imaging security strategy?

One of the challenges HP Jetdirect has in terms of security is actually the result of being "plug-n-play" and reliable. As we will find out, "plug-n-play" and "security" often do not belong in the same sentence. Hundreds of thousands, and perhaps a few million HP Jetdirect products have been in use for years and have never had their firmware updated or their configuration changed. In today's increasingly security focused environment, we know that this is not a sound practice for maintaining the proper operation of an infrastructure, regardless of the type of device in question.

#### HP letdirect Overview

Years ago, the world networked printers by connecting them via parallel ports or serial ports to computers called spoolers. These spoolers then shared the printers via networking protocols such as LPD to clients on the network. The length limits of serial and parallel based cables prohibited printers from moving too far from the spoolers.

The incredible print quality of the HP LaserJet printers compared to other technologies at the time fueled an unprecedented growth in the printing industry. The complexity and capability of printers increased and the need to connect to a spooler in order to share printers became a burden. HP Jetdirect was designed to allow users to share printers on the network without the need of direct attachment to a spooler. While migrating to networking printers, the goal was to have the same ease of use as a directly connected printer. HP Jetdirect would automatically initialize all protocols to the best of its ability in order to allow users to print to Jetdirect immediately. Popular HP tools, such as Jetadmin, simplified configuration of HP Jetdirect devices by taking advantage of proprietary protocols as well as well-known default security settings.

At the time HP Jetdirect was introduced, there was a variety of competition in the market place regarding protocol suites and networking infrastructure. Protocol suites such as AppleTalk, DLC/LLC, and IPX/SPX were deployed widely and had as much market share as TCP/IP. In addition, Token-Ring, FDDI, LocalTalk, ATM, and other ways of transporting frames had been adopted (or hyped) almost as much as Ethernet. During this growth period in network printing, functionality within HP Jetdirect was designed to promote 'Ease-of-Use', to reduce support calls, and to provide a rich customer experience regardless of the protocol or networking infrastructure they were using. In short, HP Jetdirect was designed to be "plug-n-play" on the network and behave as if the printer was directly connected to your PC.

 Fast forwarding to the present, we have clear winners in intranet networking connectivity: TCP/IP and Ethernet. An 'Ease of Use' design criterion now has an arch nemesis: 'Security'. Customers are starting to ask how to deploy printing and imaging devices securely rather than how to deploy them as fast and painlessly as possible.

# <span id="page-2-0"></span>What is an HP letdirect?

When printers were directly connected to network spoolers, often a simple hardware protocol was used to send data from the PC to the printer. Centronics mode on a parallel port would be an example. As customers demanded faster data transfer speeds and richer status, these protocols became more complex as in IEEE 1284.4. In short, a printer had direct connect ports (e.g., serial, parallel) that implemented a hardware protocol and converted encapsulated data into just data for printer consumption. As customers began to network their printers, HP decided to embark on a strategy that still remains in use to this day: Use a smart networking card to implement the various networking infrastructure components to convert encapsulated network data into data for printer consumption. Thus, the HP Jetdirect was born – one of the first Networking Protocol offload engines. Let's refer to Figure 1 – Functional Diagram

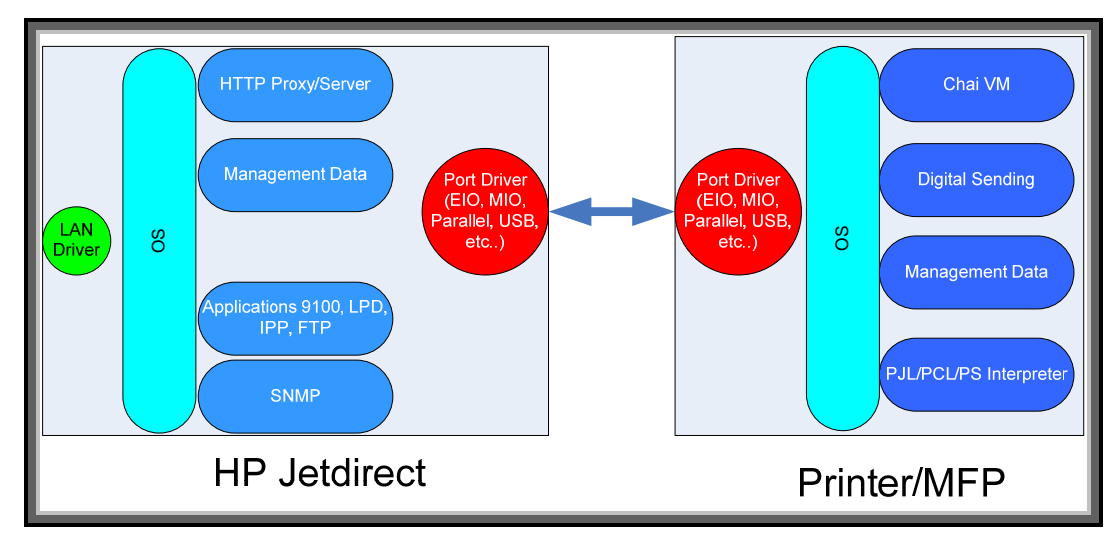

**Figure 1 - Functional Diagram** 

In Figure 1, you can see the standard diagram of an offload engine. This diagram is by no means comprehensive, but does convey the difference between HP Jetdirect and Printer/MFP platforms. Why is this diagram important? First and foremost, we can understand what HP Jetdirect can do to help in the security of your printing infrastructure. Secondly, we can also understand what HP Jetdirect cannot do. As an example, some information on the Internet conveys that the PJL parser is implemented on HP Jetdirect. Based upon this diagram, we know that is false. Upgrading your HP Jetdirect card to provide your printer more PJL parsing protection is not going to be a good investment. Upgrading your HP Jetdirect card to control who can and who cannot interact with your printer is a good investment.

# <span id="page-3-0"></span>How old is Your HP letdirect?

Once in a while, when doing an inventory of a network, an administrator may discover some network connected devices that rather old but are still working. The same is true for printers and HP Jetdirect devices. An easy way to get an inventory of your HP Jetdirect devices is to use the HP Download Manager available here: [http://www.hp.com/go/dlm\\_sw.](http://www.hp.com/go/dlm_sw) This utility allows you to discover printers and their HP Jetdirect devices on the network. For an in-depth management platform, try HP Web Jetadmin available here: [http://www.hp.com/go/webjetadmin.](http://www.hp.com/go/webjetadmin) Keep in mind, you don't have to update the firmware on your HP Jetdirect products if you don't want to (HP does recommend it), but for this particular section we simply want to find HP Jetdirect devices and based upon their product number, see how old they are. Refer to Table 1 – HP Jetdirect Aging

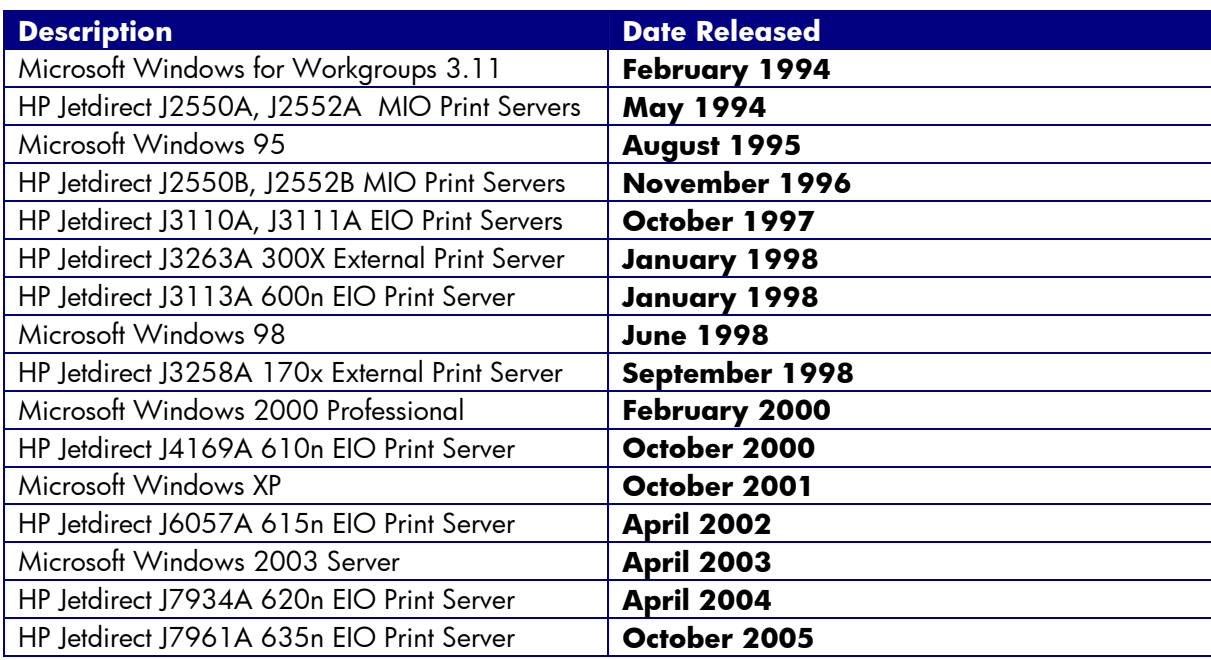

#### **Table 1 – HP Jetdirect Aging**

Table 1 is by no means complete. Many Jetdirect cards were introduced before 1994; however, some popular HP Jetdirect products are listed there and compared to some of the Microsoft Windows introduction dates. It would be rare to find a reputable security analyst willing to spend time discussing the security issues associated with Microsoft Windows for Workgroups 3.11 and Microsoft Windows 95 in today's environment. When viewing public information about the security vulnerabilities of HP Jetdirect devices, be sure to keep in mind how old the devices may be.

At the time of this writing (August 2007), migrating to Microsoft Windows XP SP2 and Microsoft Windows 2003 SP2 is very important to get the most security protection for desktops and servers. Microsoft provides many guidelines to the proper configurations of their products and many security consultants make a living by helping customers deploy these configurations. Customers are willing to carry this expense because the security of their data is very important to them. If your printing infrastructure is important to you, should you not consider upgrading it and implementing recommended security configurations as well? As a point of comparison, some companies place a lot of their faith in a printing infrastructure that they developed in the early 1990s. How many of these customers would also be willing to run Microsoft Windows 95 on their desktops and Microsoft Windows Advanced Server 3.51 on their servers today?

# <span id="page-4-0"></span>Upgrading

Upgrading your HP Jetdirect devices is by no means a requirement, but is highly recommended. Should a customer choose to do so, HP can provide some guidelines. First, if the HP Jetdirect device was introduced before the year 2000, HP recommends that it be upgraded to a newer model. Some security features of the models that are available for customers to purchase as of August 2007 are shown in Table 2 – HP Jetdirect Models:

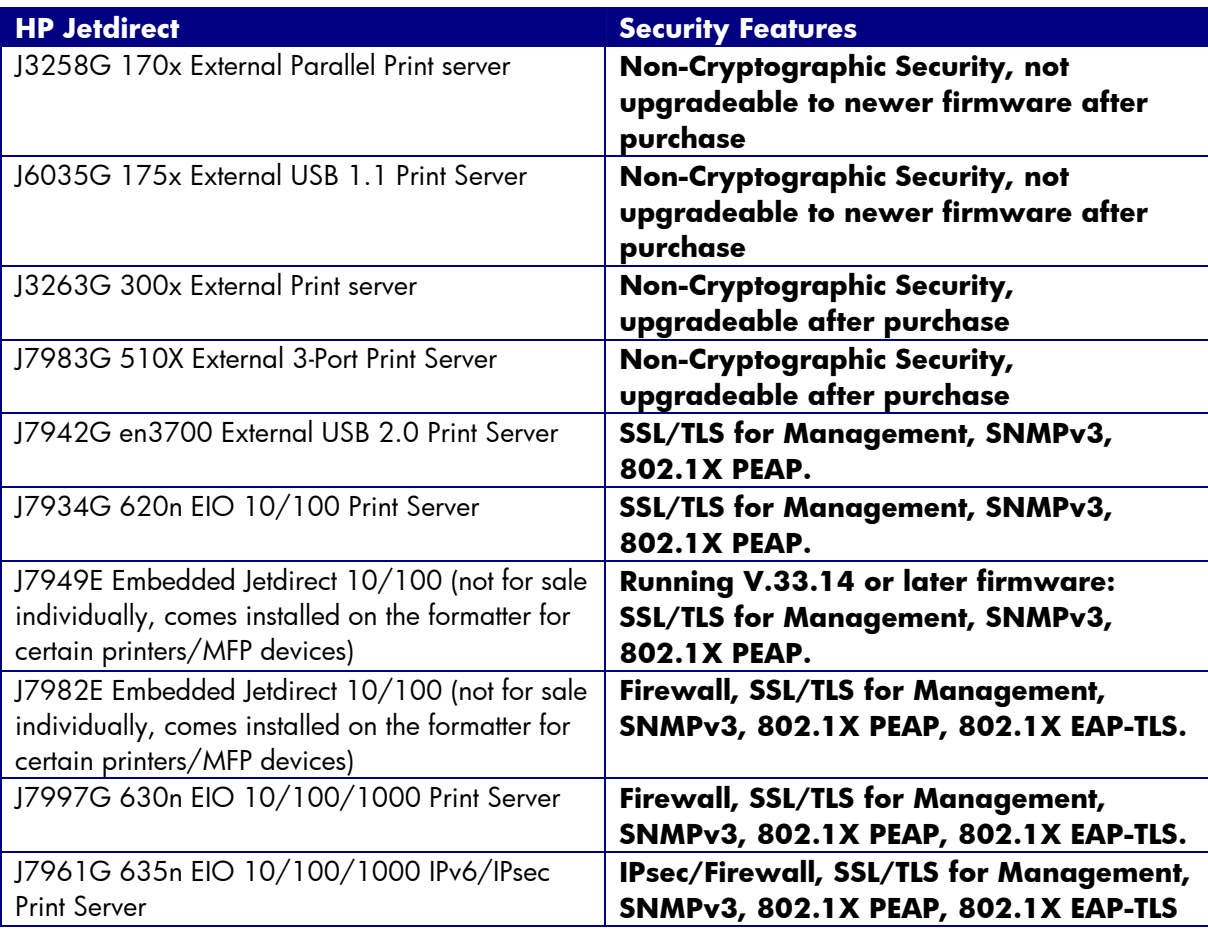

#### **Table 2 - HP Jetdirect Models**

In Table 3 – Discontinued HP Jetdirect Models, some popular HP Jetdirect devices that are no longer being sold by HP and their security capabilities are shown.

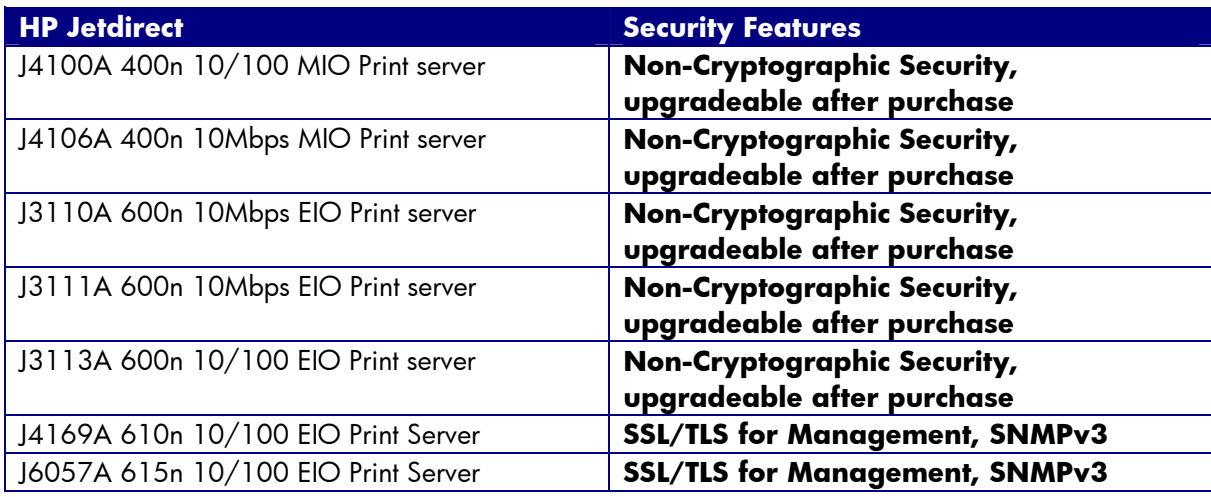

**Table 3 - Discontinued HP Jetdirect Models** 

<span id="page-5-0"></span>As you can see, replacing a discontinued 400n MIO model with a new external parallel port print server like the 300X will not upgrade the security capabilities of the Jetdirect device. Printers that have an MIO slot like the LaserJet IIIsi and LaserJet 4si have been discontinued for many years. Printers and MFPs with an EIO slot are still being sold today. The EIO slot was introduced on the HP LaserJet 4000 almost ten years ago. One of the great features of having an EIO based printer is the ability to install a J7961G 635n IPv6/IPsec print server. Using this product, we can take an older printer like the HP LaserJet 4000 and give it the latest in networking protocol and security support. This flexibility will come in handy as we evaluate the various attacks employed against HP Jetdirect and some ways to counteract those attacks. For companies with a lot of EIO based printers, proper deployment of the 635n can protect their printer/MFP investment and increase the security of their printing and imaging infrastructure.

# HP Jetdirect Administrative Guidelines

In the material that follows, this whitepaper will be addressing some public information available about vulnerabilities or attacks against HP Jetdirect. In order to properly recommend configurations for HP Jetdirect, four different administrative guidelines will need to be used. These administrative guidelines come from the four main HP Jetdirect product lines, referred to as SETs.

- **SET 1**: The 170x, 300x, 500x, 510x, 400n, 600n models. The administrative guideline for securing these devices is located here: [http://h20000.www2.hp.com/bizsupport/TechSupport/Document.jsp?objectID=bpj05999.](http://h20000.www2.hp.com/bizsupport/TechSupport/Document.jsp?objectID=bpj05999) As a reminder, these devices do not have cryptographic security capability.
- **SET 2**: The 610n, 615n, 620n, 625n, en3700, and Embedded Jetdirect (J7949E) models. SET 2 can use the administrative guideline referenced for SET 1 products, but a more updated administrative tool available via the EWS for securing these devices is located here: <http://h20000.www2.hp.com/bizsupport/TechSupport/Document.jsp?objectID=bpj07576>
- **SET 3**: The 630n and Embedded Jetdirect (J7982E, J7987E, J7991E, and J7992E) models. SET 3 can use the administrative guideline referenced for SET 2 products, but have additional security by means of a Firewall. The Firewall can allow/drop packets on the basis of IPv4/IPv6 addresses as well as service types.
- **SET 4**: The 635n model and the CM8000 Color MFP series (J7974E). These models have the most security capability in HP Jetdirect's product line.

With security configurations, one must be careful not to lock the front door and leave your windows open. In many cases, one must "lock down" several things before securing one thing can be effective. Before using the techniques presented here, the administrator **at the very least** should do the following:

- Update all HP Jetdirect firmware to the highest level. One of the easiest ways to perform this operation is to use the HP Download Manager available at [http://www.hp.com/go/dlm\\_sw.](http://www.hp.com/go/dlm_sw) Using Internet Mode, the HP Download Manager will automatically indicate which devices need to be upgraded. HP recommends always upgrading only a few devices and performing an evaluation of those devices on your network before upgrading all devices to the latest firmware.
- An Embedded Web Server (EWS) password has been specified
- The default SNMPv1/v2c SET Community Name has been changed
- All non-active protocols have been disabled (e.g., IPX/SPX, AppleTalk)
- Mark any product that cannot be firmware upgraded to the highest level as a security risk.

• A guideline to popular HP Jetdirect devices and the firmware they should be running as of August of 2007 is shown in Table 4:

<span id="page-6-0"></span>

| <b>HP Jetdirect Product Number</b>          | <b>Firmware Version</b> |
|---------------------------------------------|-------------------------|
| J7949E Embedded Jetdirect                   | V.33.14/V.33.15         |
| J4100A 400n 10Mbps MIO Print server         | K.08.49                 |
| J4106A 400n 10Mbps MIO Print server         | K.08.49                 |
| J3110A 600n 10Mbps EIO Print server         | G.08.49                 |
| J3111A 600n 10Mbps EIO Print server         | G.08.49                 |
| J3113A 600n 10/100 EIO Print server         | G.08.49                 |
| J4169A 610n 10/100 EIO Print Server         | L.25.57                 |
| J6057A 615n 10/100 EIO Print Server         | R.25.57                 |
| J3263A/J3263G 300x External Print server    | H.08.60                 |
| J3265A 500X External 3-Port Print Server    | <b>J.08.60</b>          |
| J7983G 510X External 3-Port Print Server    | <b>J.08.60</b>          |
| J7942A/J7942G en3700 External USB 2.0 Print | V.28.22                 |
| Server                                      |                         |
| J7934A/J7934G 620n EIO 10/100 Print Server  | V.29.20                 |
| J7960A/J7960G 625n EIO 10/100/1000 Print    | V.29.29                 |
| Server                                      |                         |
| J7961A/J7961G 635n EIO 10/100/1000          | V.36.11                 |
| IPv6/IPsec Print Server                     |                         |

**Table 4 – Jetdirect Firmware Versions** 

NOTE: For some Embedded Jetdirect products, you'll need to upgrade the printer/MFP firmware to update the JDI firmware.

Now that we covered enough background information, let's look at some of the reported vulnerabilities and attacks on HP Jetdirect.

# HP Jetdirect Hacks: TCP Port 9100

TCP port 9100 was one of the first ways developed for sending print data to a printer. Some public references talk about a print protocol that exists on TCP port 9100. There isn't one. Raw data delivered to the TCP layer on the HP Jetdirect device is sent to the printer as if it had been delivered over a parallel port, serial port, or any other port. TCP port 9100 is the fastest and most efficient way of delivering data to a printer using the TCP/IP protocol suite.

The most common hack for TCP Port 9100 is send a job to that port that has some PJL commands in it. These PJL command can do a variety of things, one of the most common ones being to change the control panel display. Remember that HP Jetdirect is stripping off the TCP/IP headers and presenting this data directly to the printer. The printer is processing the PJL (data) as if the printer was directly connected to a PC. Many years ago, printer drivers would use the PJL command suite to control the printer in a variety of ways. As we can see, in the networking world, there is a potential for misuse.

How does an Administrator prevent TCP Port 9100 from being misused? Based upon what we've learned about HP Jetdirect so far, we know we have to control who can and who cannot establish a TCP connection to TCP Port 9100. Table 5 shows us some options, presented in the form of the least amount of security (option 1) to higher levels of security (options > 1):

| Which hosts need to print?                                  | <b>Options</b>                                                                                                    |
|-------------------------------------------------------------|----------------------------------------------------------------------------------------------------|
| Only computers on the same subnet as HP<br><b>Jetdirect</b> | Option 1) For SET 1/2/3/4. Eliminate the<br>default gateway (set to 0.0.0.0). This<br>doesn't prevent HP Jetdirect from<br>receiving packets from other subnets,<br>but does prevent the responses from<br>returning to those remote subnets. As a<br>result, TCP connections cannot be<br>formed.<br>Option 2) For SET 1/2/3/4. Setup an<br>access control list with the IP address<br>and mask for the local subnet.<br>Option 3) For SET 3. Setup a rule to |
|                                                             | protect print traffic using the Firewall.<br>Option 4) For SET 4. Setup a rule to<br>protect print traffic using the IPsec.                                                                                                    |
| Ten or less individual computers on different<br>subnets    | Option 1) For SET 1/2/3/4. Setup an<br>access control list for each individual IP<br>address with a mask of<br>255.255.255.255.<br>Option 2) For SET 3. Setup a rule to<br>protect print traffic using the Firewall<br>Option 3) For SET 4. Setup a rule to<br>protect print traffic using IPsec                                                                                                    |
| All hosts in the company.                                   | Option 1) For Set 1/2/3/4. Setup an<br>access control list for the network ID<br>assigned to your company. As an<br>example, for HP's internal network,<br>there would be two entries: IP - 15.0.0.0<br>mask - 255.0.0.0 and IP -16.0.0.0 mask<br>$-255.0.0.0.$<br>Option 2) For SET 3. Setup a rule to<br>protect print traffic using the Firewall<br>Option 3) For SET 4. Setup a rule to<br>protect print traffic using IPsec                               |

**Table 5 – Access Control** 

Because there are many print protocols supported over TCP, the next logical step is to disable all print protocols that the administrator doesn't use. How to disable these protocols can be found in the administrative guidelines for the appropriate product SET.

It is important to note that all TCP/IP traffic to any device (not just HP Jetdirect) that is not cryptographically protected is subject to IP address spoofing and Man-in-the-Middle (MITM) attacks. These attacks can target any TCP/IP traffic. Also, some cryptographic protections can be used but may not be deployed correctly. For instance, if you are relying on SSL/TLS to protect your data, you need to have the certificates used by SSL/TLS to be properly signed by a trusted Certificate Authority. Otherwise, SSL/TLS is subject to MITM attacks as well because it depends on a robust PKI to successfully authenticate the server endpoint (and optionally the client endpoint).

 What about the user at work that is allowed to print but keeps changing the display or doing other mischief with the printer using TCP Port 9100? Well, that really is no different then if they were printing personal items at work, running the printer out of consumables with large print jobs, etc… If <span id="page-8-0"></span>they are trusted to establish a print connection, they are trusted to print. Some additional protections can be provided, in the form of Color Access Controls using HP's Universal Print Driver (UPD), which allow an administrator to control the amount of color being used by a user. In addition, HP's Web Jetadmin includes functionality called Report Generator which facilitates reports on users and their how their printing behavior. This functionality is useful for auditing and understanding printer usage.

# HP Jetdirect Hacks: Password and SNMP Community Names

HP Jetdirect password and SNMP Community Name behavior has definitely evolved over the years. An excellent resource for the history and current behavior is located here: [http://h20000.www2.hp.com/bizsupport/TechSupport/Document.jsp?objectID=c00004828.](http://h20000.www2.hp.com/bizsupport/TechSupport/Document.jsp?objectID=c00004828)

In short, keep your firmware updated on your HP Jetdirect, use the latest client software from HP, and upgrade to the latest Web Jetadmin management software. After you have upgraded all software and firmware, change your passwords on these devices to something new. This process will help make your HP Jetdirect devices behave the same regarding their password handling.

To better protect passwords from passive sniffing, consider using SSL/TLS. SET 2/3/4 support automatic redirection to SSL/TLS and prevents HTTP from being used to access the EWS (if the administrator so desires). However, when using SSL/TLS, be sure to update the HP Jetdirect certificate to a certificate issued by a trusted CA to properly avoid MITM attacks. Also, consider migrating to SNMPv3. HP Web Jetadmin can be configured to use SNMPv3 automatically. HP Jetdirect devices that belong to SET 2, 3, or 4 support SNMPv3.

# HP Jetdirect Hacks: Firmware Upgrade

A nice overview of the various methods used by HP Jetdirect to upgrade firmware is described here: [http://www.hp.com/go/webjetadmin\\_firmware](http://www.hp.com/go/webjetadmin_firmware).

All HP Jetdirect firmware files follow the same basic format: a recovery partition and a main functionality partition. In case of an upgrade programming failure (due to a network outage, client lockup, printer powered down during the upgrade, etc…), HP Jetdirect will be able to recover, albeit with less functionality. This behavior allows an administrator to restart the upgrade process from the recovery partition and regain full functionality without having to contact HP support.

There are three common ways of updating HP Jetdirect firmware:

- HP Download Manager / HP Web Jetadmin
- FTP
- Embedded Web Server

When using HP Download Manager or HP Web Jetadmin, the application issues an SNMP SET to the HP Jetdirect device. If the application has proper credentials, it can populate the firmware upgrade MIB table with TFTP server information. HP Jetdirect uses this information to start a TFTP client and pull down the download file. These applications use the well-known default SNMP community names. However, if an administrator has configured the SNMP SET community name, then the application must know it to successfully set the TFTP MIB objects for firmware upgrade. Customers can also utilize SNMPv3 for additional security and HP Web Jetadmin makes using SNMPv3 easy. Also note that applications such as the HP Download Manager and HP Web Jetadmin are digitally signed by HP as proof of their source.

The ability to use FTP to upgrade the firmware of HP Jetdirect devices is described here: [http://h20000.www2.hp.com/bizsupport/TechSupport/Document.jsp?objectID=bpj07129.](http://h20000.www2.hp.com/bizsupport/TechSupport/Document.jsp?objectID=bpj07129) At the end of the document is a Security section detailing the security precautions available for FTP firmware upgrades. Essentially: if a password has been specified, it is required to be entered to utilize FTP

<span id="page-9-0"></span>firmware upgrades; if telnet has been disabled to avoid plain-text transmission of the password, FTP upgrades are also disabled.

The ability to use the EWS to upgrade HP Jetdirect devices is described here: [http://h20000.www2.hp.com/bizsupport/TechSupport/Document.jsp?objectID=bpj07572.](http://h20000.www2.hp.com/bizsupport/TechSupport/Document.jsp?objectID=bpj07572) How the EWS is protected determines how the HP Jetdirect firmware upgrade capability is protected. For users of the EWS, HP recommends setting the redirect from HTTP to HTTPS, using a properly signed certificate, and of course specifying a good password.

# HP Jetdirect Hacks: Sniffing Print Jobs and Replaying Them

Easily available network tools that can perform effective MITM attacks against the TCP/IP protocol suite has caused of a lot of concern among customers. Let's review what a MITM attack against the TCP/IP protocol suite does. A node intercepts IP packets from a node by pretending to be another node and then forwards the IP packets to the next correct node so it may end up at the final destination as if no interception had taken place; also, this MITM node intercepts packets traveling in the opposite direction (from the destination back to the source) in the same manner. What this means is that the MITM node has a copy of all the data sent between that source and that destination. If the MITM node has a copy of a PDF file that was sent between an email client and email server, it can use Adobe Acrobat Reader to open it. If the MITM node has a copy of a text document that was sent between an FTP client and an FTP server, it can open it with a text editor. If the MITM node has a copy of a print job, it can "open" it by sending it to a printer. In some cases, as with PostScript or simple text, a print job can be opened using other applications without having to send it to a printer. While a valid vulnerability, it is nonetheless a general vulnerability of the TCP/IP protocol suite and is not a vulnerability specific to printing.

Passive sniffing attacks are where another node on the network can record conversations. These attacks are analogously similar to using listening device hidden in a conference room to record a meeting conversation. Active attacks are also used to force network infrastructure equipment to behave in a manner that allows passive sniffing. This active/passive behavior is analogously similar to a person not being able to plant the listening device in the conference room and instead pulling a fire alarm in the building then recording the conversation of the individuals leaving the conference room. Properly deployed cryptographic protocols are a good defense against passive and active sniffing attacks. Networking infrastructure equipment can be configured to help hinder active attacks. Port access controls, such as 802.1X, help protect against unauthorized connections. In addition, many switch vendors offer various flavors of ARP protection and monitoring since ARP poisoning is a fundamental step in MITM attacks.

The defense against TCP/IP MITM attacks is the proper deployment of cryptographic protocols such as IPsec and SSL/TLS with a properly signed HP Jetdirect certificate. HP recommends the proper deployment of IPsec (SET 4) as a solution to this general vulnerability with the TCP/IP protocol suite.

# HP Jetdirect Hacks: Printer/MFP access

Up until now, we have discussed HP Jetdirect security primarily. Some publicly available applications interface directly with the printer/MFP's PJL library over a print connection. These tools often claim to bypass HP Jetdirect security. However, as we've seen from our functional diagram, HP Jetdirect controls the networking stack and does not parse PJL and cannot be configured to block PJL commands. However, printer/MFPs can be configured to provide a lot of security too. HP recommends following NIST checklist as a guideline to all customers concerned about printer/MFP security: [http://www.hp.com/united-states/business/catalog/nist\\_checklist.html.](http://www.hp.com/united-states/business/catalog/nist_checklist.html)

### <span id="page-10-0"></span>Recommended Security Deployments: SET 1

The HP Jetdirect products denoted by SET 1 do not have any cryptographic security capability. As a result, a BOOTP/TFTP configuration is recommended as we can specify several control parameters via the TFTP configuration file. This configuration file allows for a great deal of power with very little administration overhead once configured. Many customers associate BOOTP/TFTP with UNIX or Linux environments; however, there are many free BOOTP and TFTP servers for Windows and setup is fairly easy. An example UNIX configuration will be provided here.

picasso:\ :hn:\ :ht=ether:\ :vm=rfc1048:\ :ha=0001E6123456:\ :ip=192.168.40.39:\ :sm=255.255.255.0:\ :gw=192.168.40.1:\ :lg=192.168.40.3:\ :T144="hpnp/picasso.cfg":\ :T151="BOOTP-ONLY":

This configuration provides the following:

- Syslog server: 192.168.40.3
- TFTP configuration file: picasso.cfg under the subdirectory of "hpnp" of the TFTP daemon's home directory
- Forces HP Jetdirect to remain with BOOTP and not transition to DHCP if a BOOTP server is unavailable.

An example of the contents of the TFTP configuration file picasso.cfg:

# Allow subnet 192.168.40.0 access allow: 192.168.40.0 255.255.255.0 # # Disable Telnet telnet-config: 0 # # Disable the embedded Web server ews-config: 0 # # disable unused protocols ipx/spx: 0 dlc/llc: 0 ethertalk:0 # # Set a password passwd: Security4Me3 # # Disable SNMP # use with caution – breaks SNMP management tools snmp-config:0 # # if SNMP must be enabled, comment out the "snmp-config" command and # uncomment out the following: # set-community-name: Security4Me3 # get-community-name: notpublic # default-get-community: 0 # # parameter file parm-file: hpnp/pjlprotection #

<span id="page-11-0"></span>The TFTP configuration file points to a parameter file called "pjlprotection". This file is sent to the printer on power-up. Here is a sample content for the pjlprotection file:

```
<ESC>%-12345X@PJL <CR><LF> 
@PJL COMMENT **Set Password** <CR><LF> 
@PJL COMMENT **& Lock Control Panel**<CR><LF> 
@PJL JOB PASSWORD = 7654 <CR><LF> 
@PJL DEFAULT PASSWORD = 1776 <CR><LF> 
@PJL DINQUIRE PASSWORD <CR><LF> 
@PJL DEFAULT CPLOCK = ON <CR><LF> 
@PJL DINQUIRE CPLOCK <CR><LF> 
@PJL EOJ <CR><LF> 
<ESC>%-12345X
```
## Recommended Security Deployments: SET 2

For the HP Jetdirect products that are in SET 2, the security wizard is recommended for non HP Web Jetadmin users. The security wizard can be access via the Networking tab, "Settings" in the left-hand navigation bar, and then the "Wizard" tab. A sample configuration is shown here:

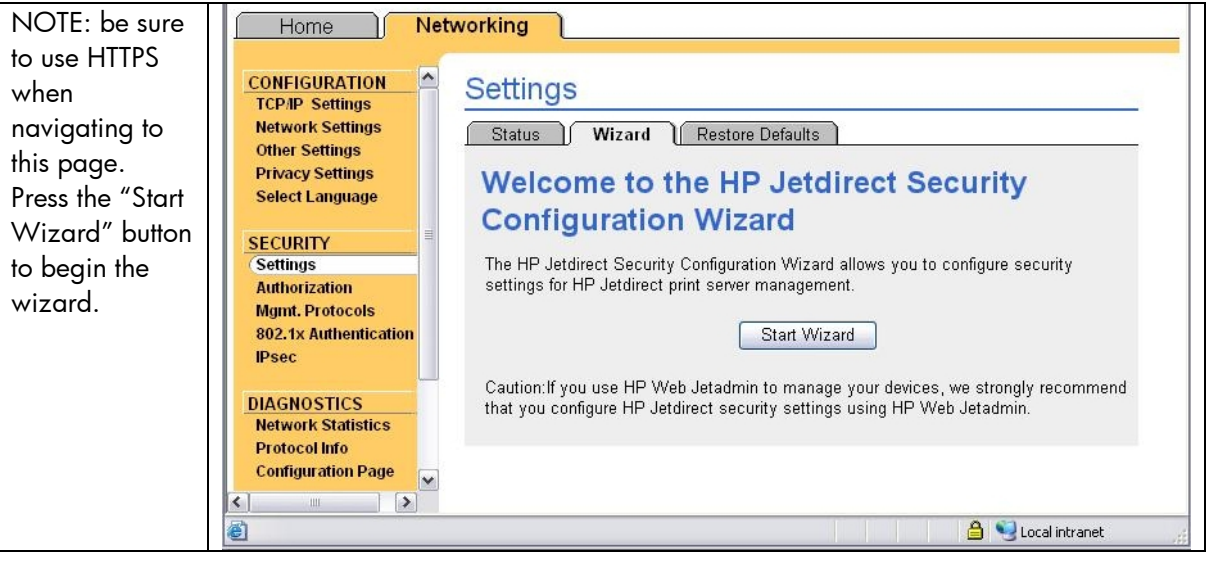

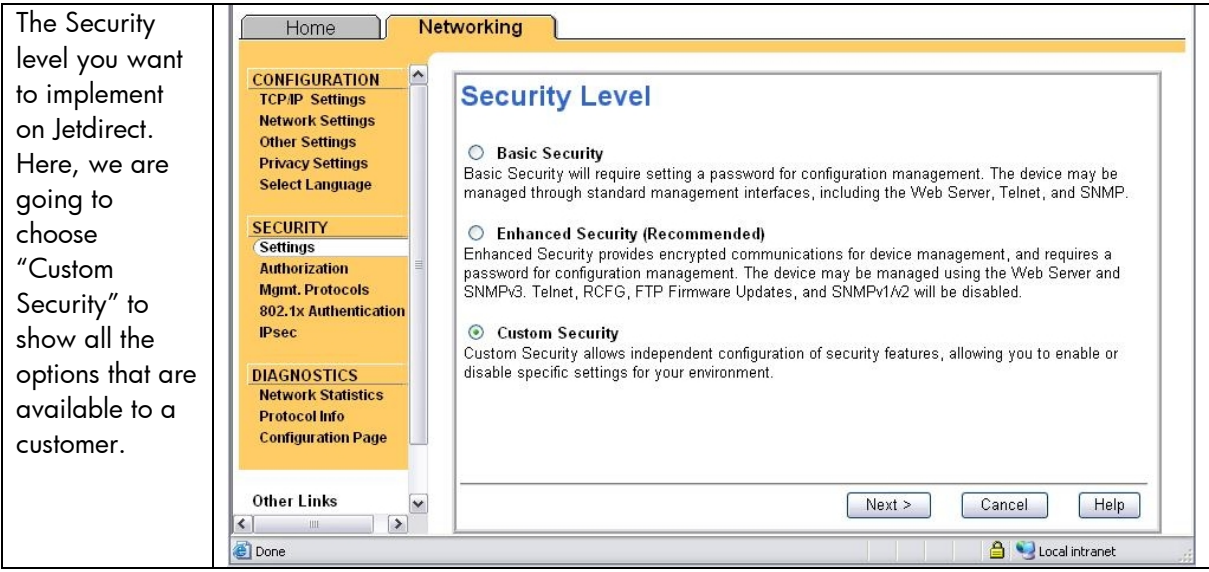

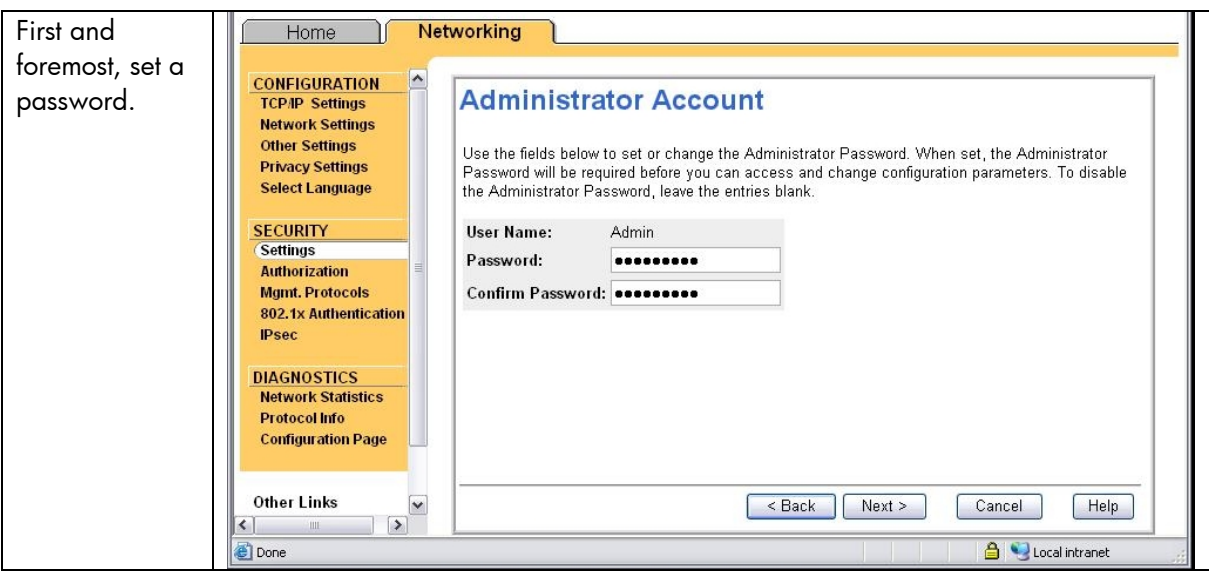

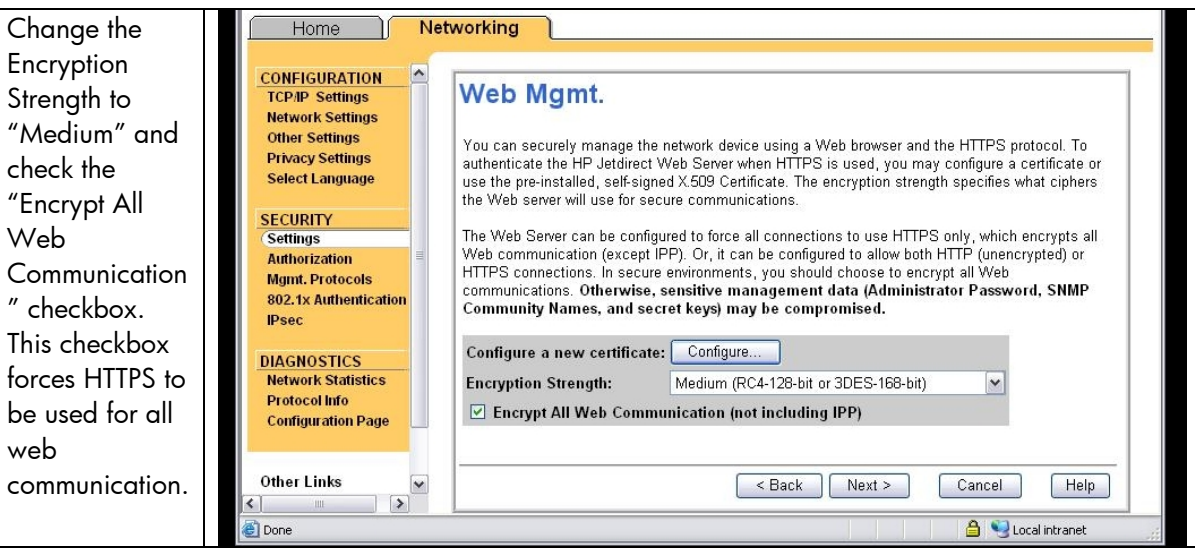

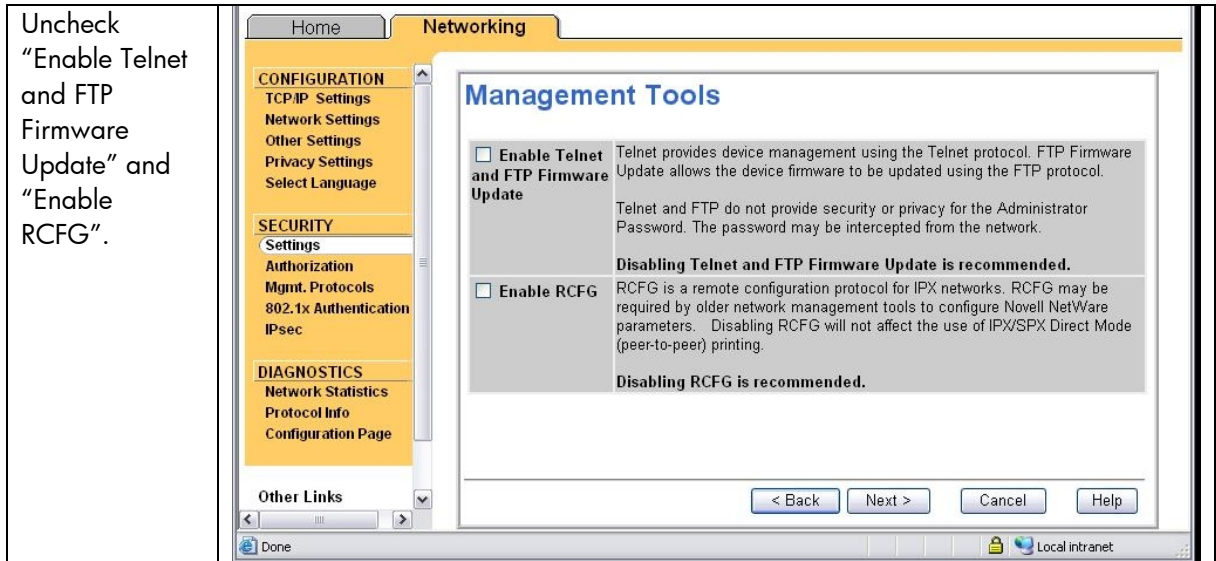

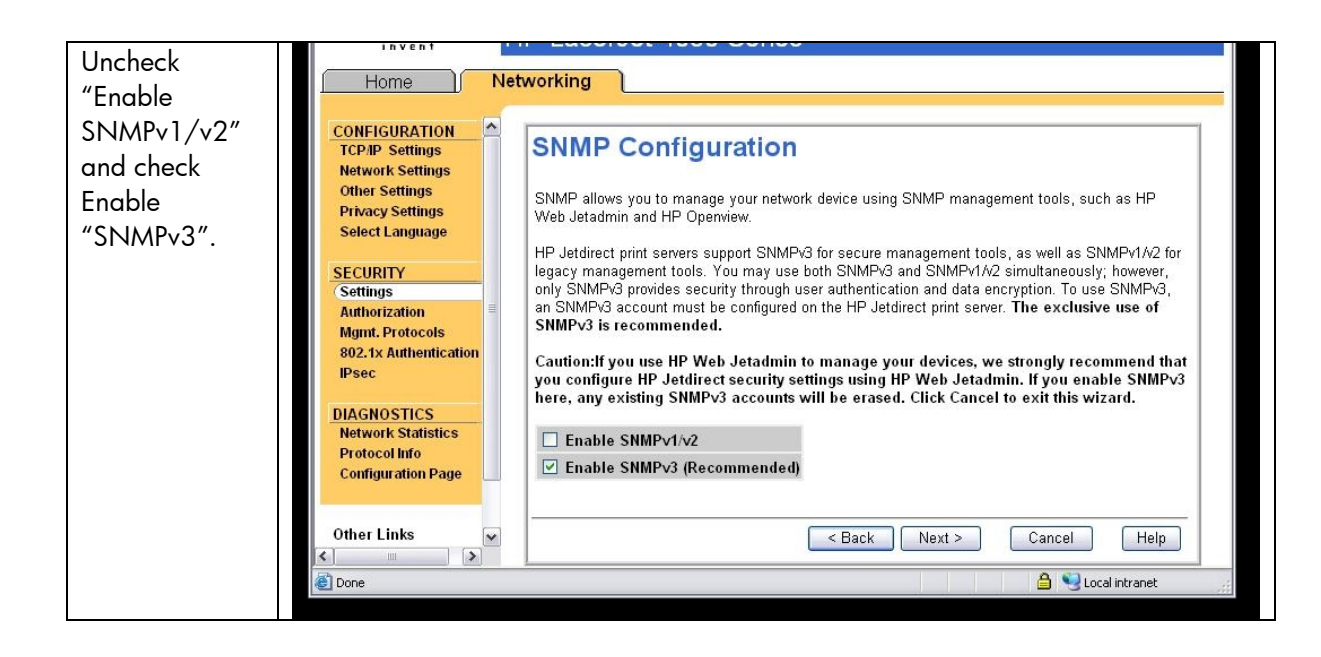

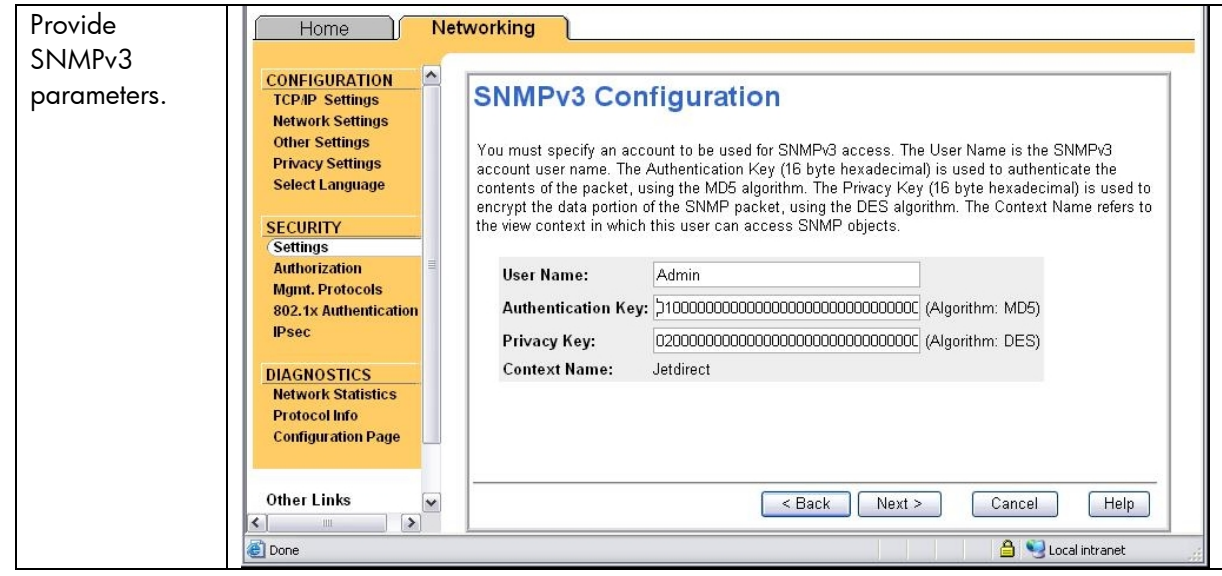

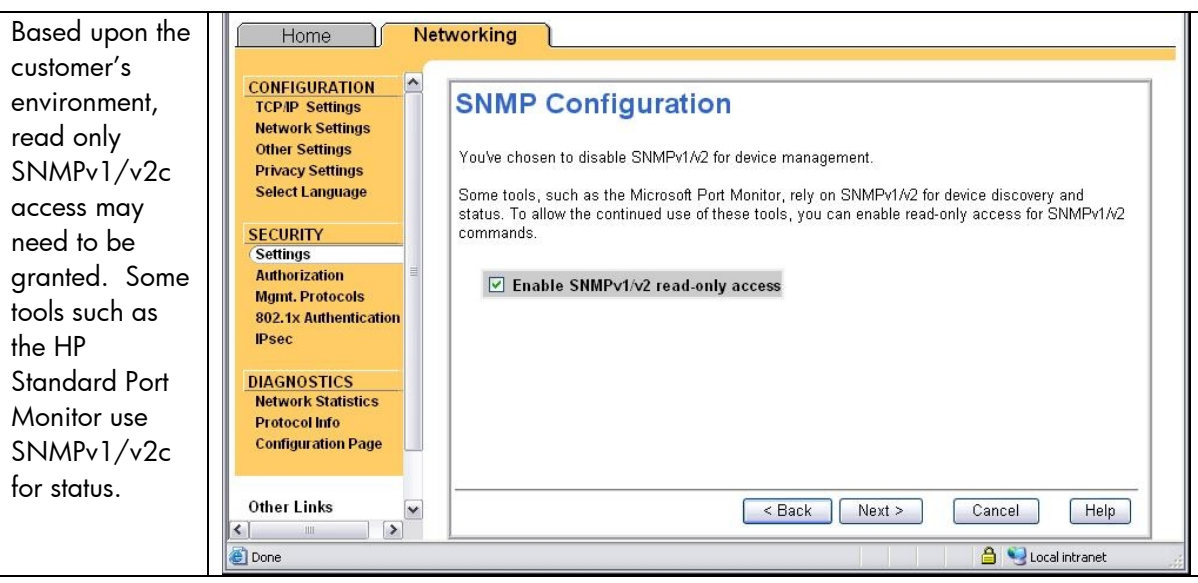

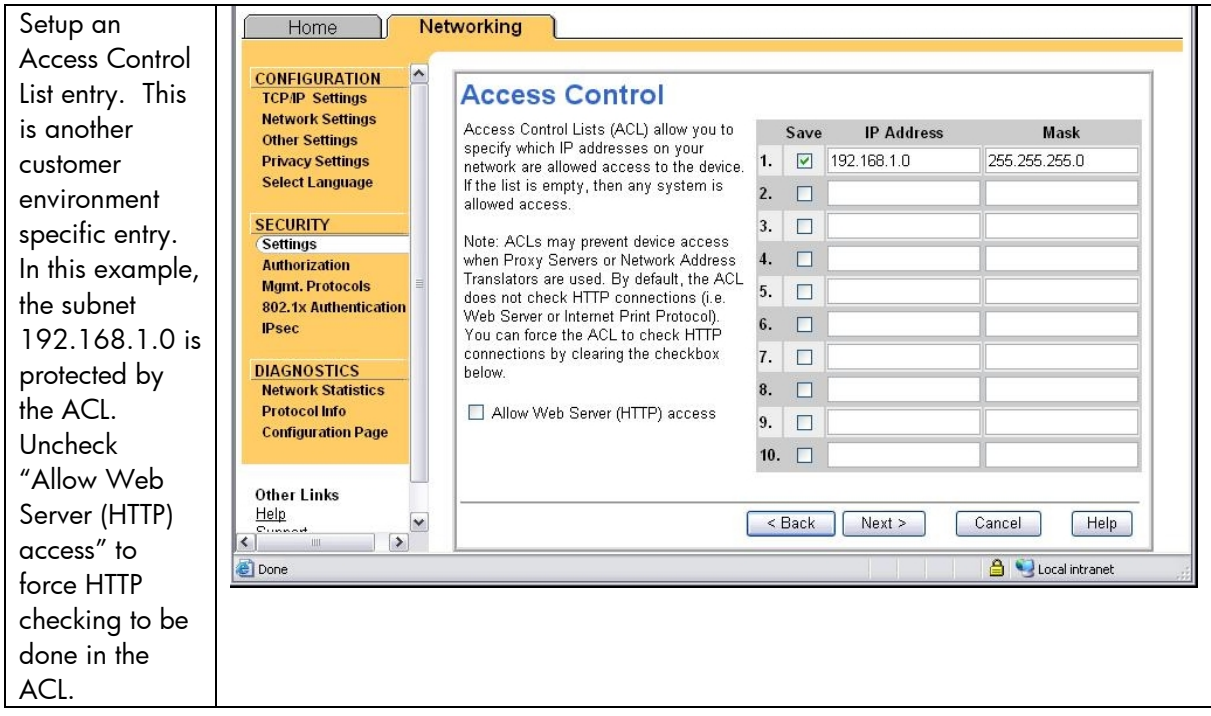

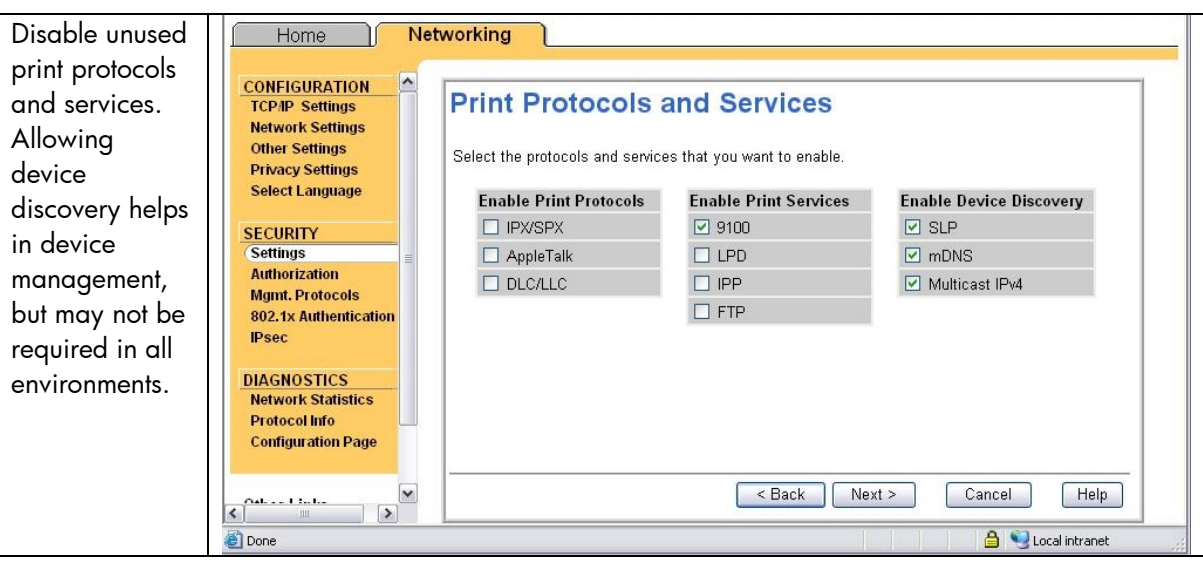

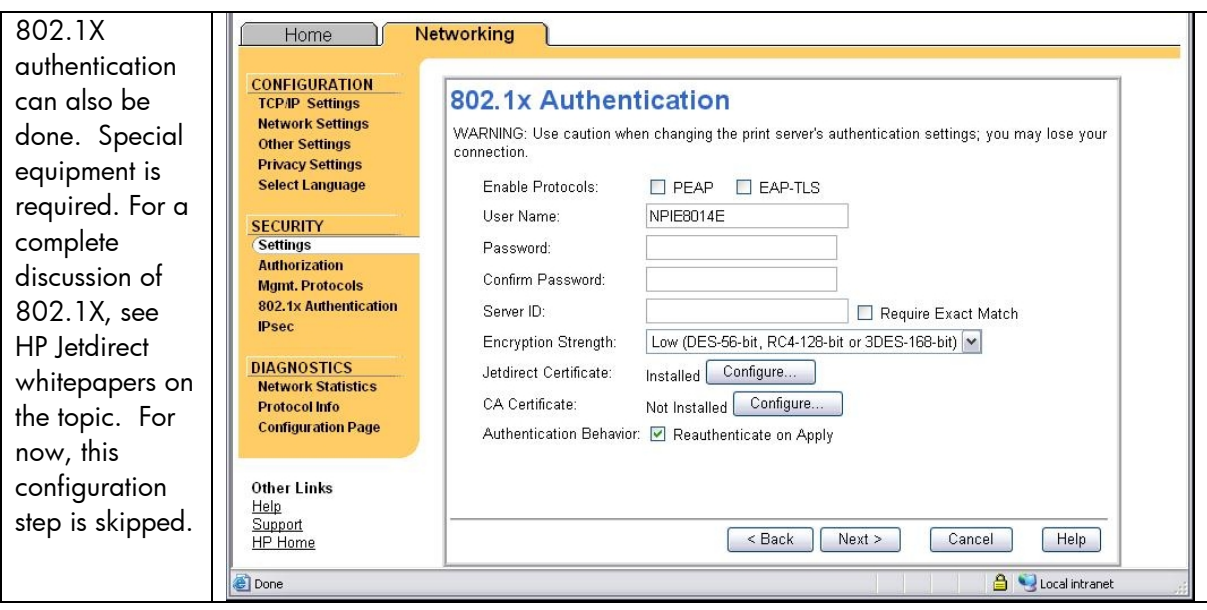

<span id="page-17-0"></span>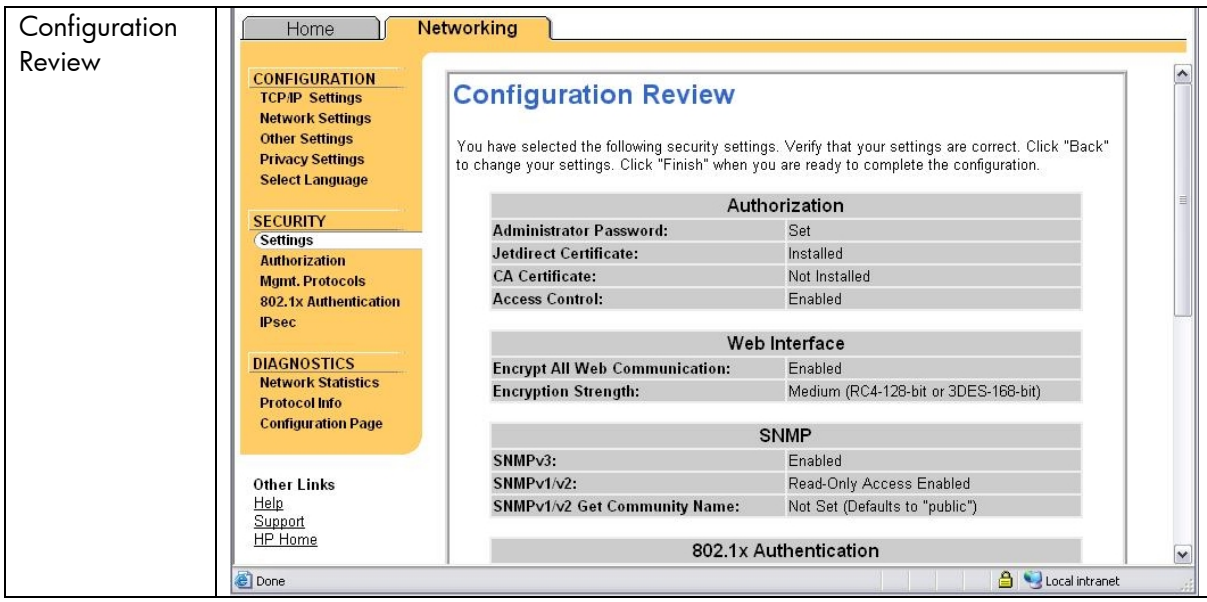

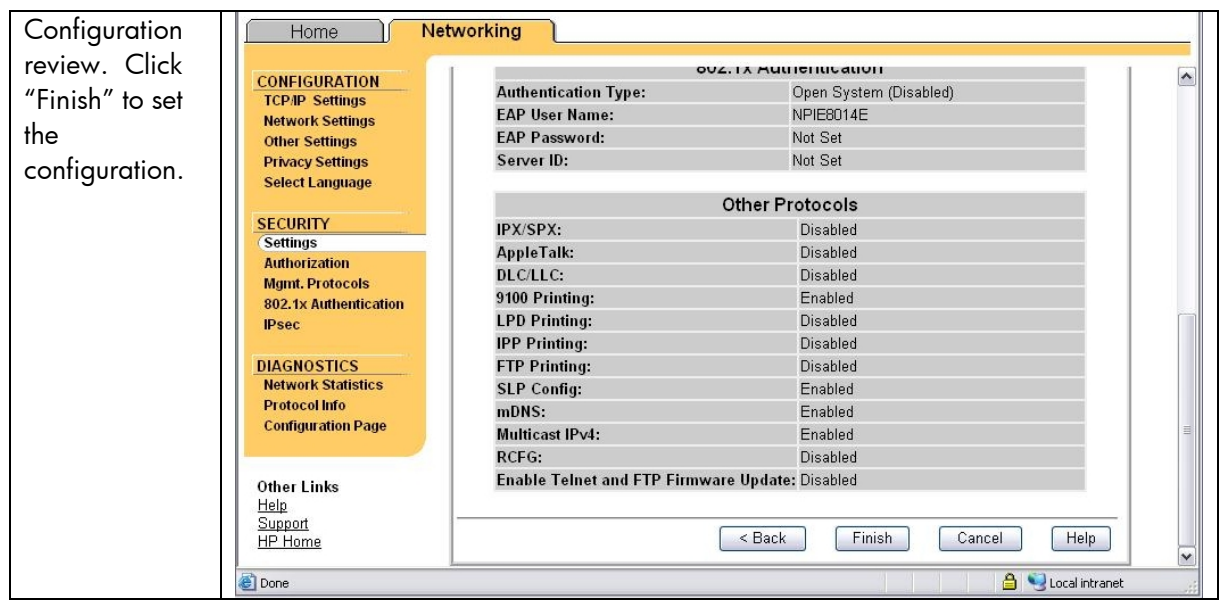

# Recommended Security Deployments: SET 3

First and foremost, SET 3 configuration needs to have the Security Wizard for SET 2 executed. Once the Security Wizard configuration has been completed, then we can begin the Firewall configuration. A sample Firewall configuration is shown where the management protocols are restricted to a specific IP subnet range:

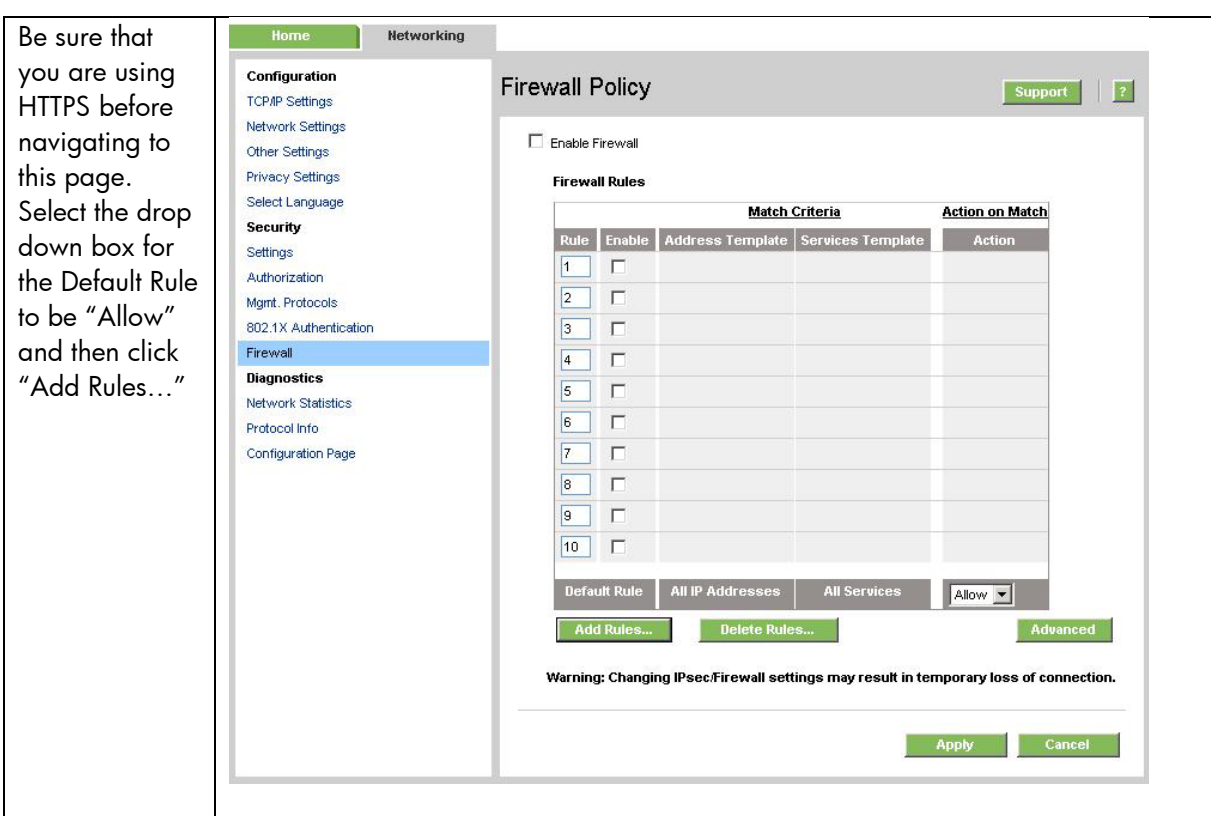

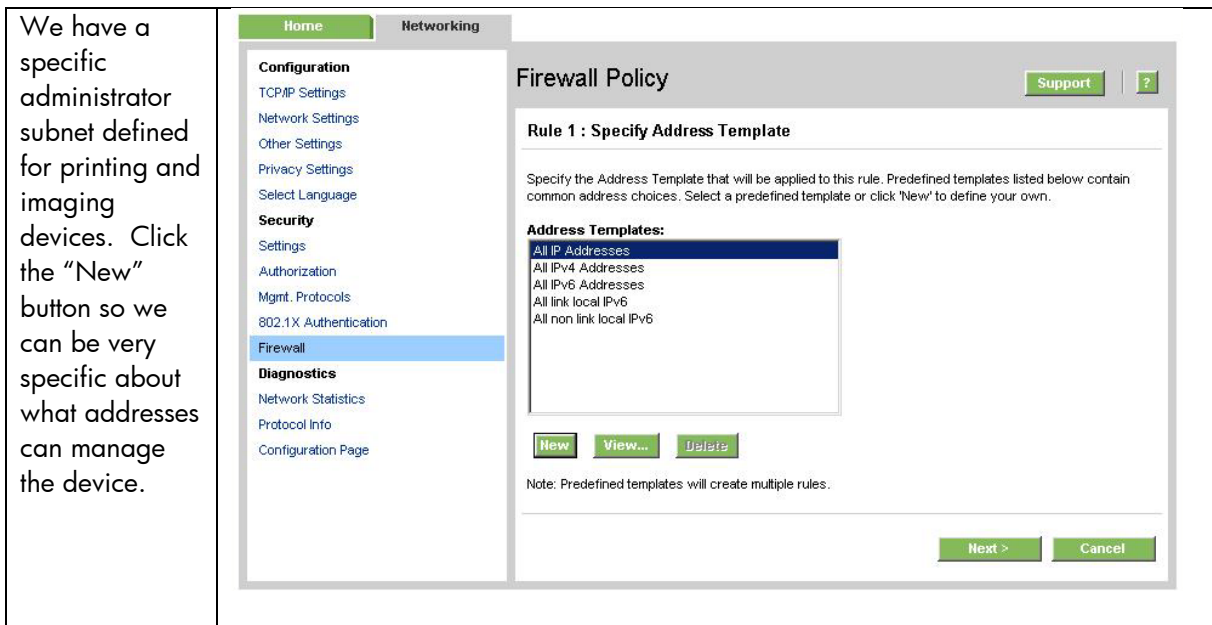

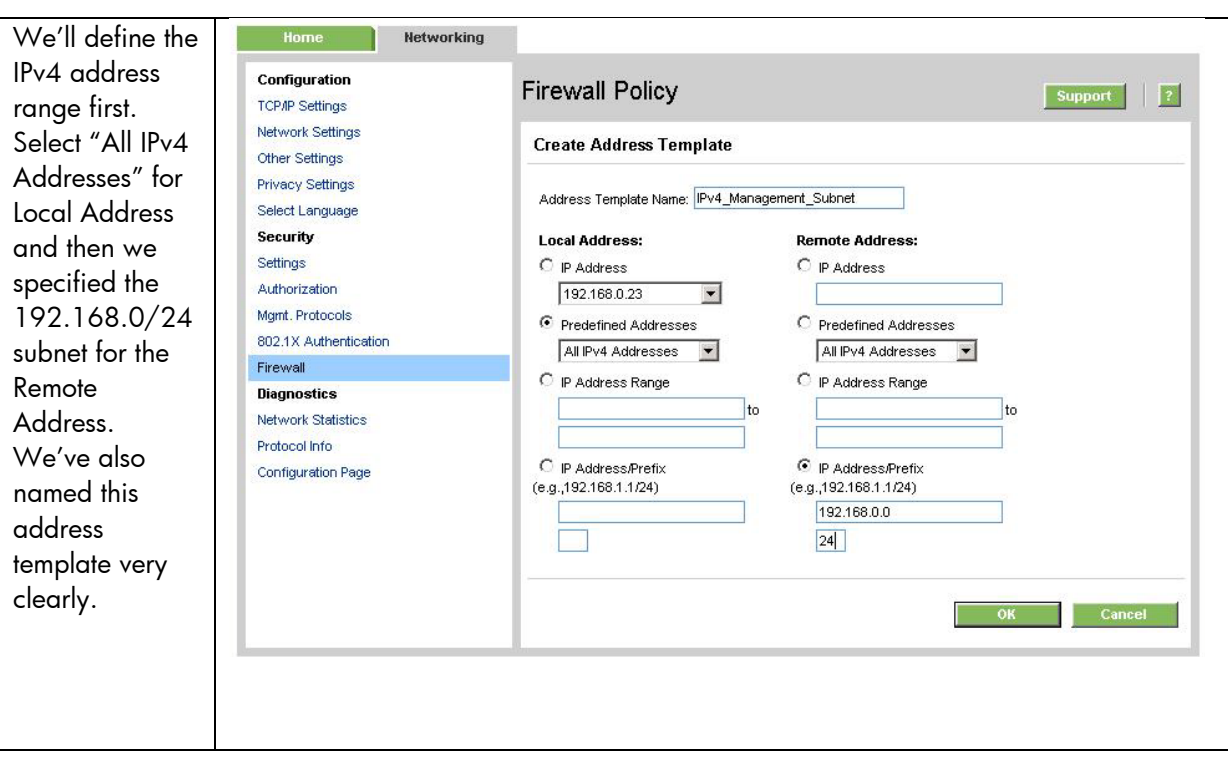

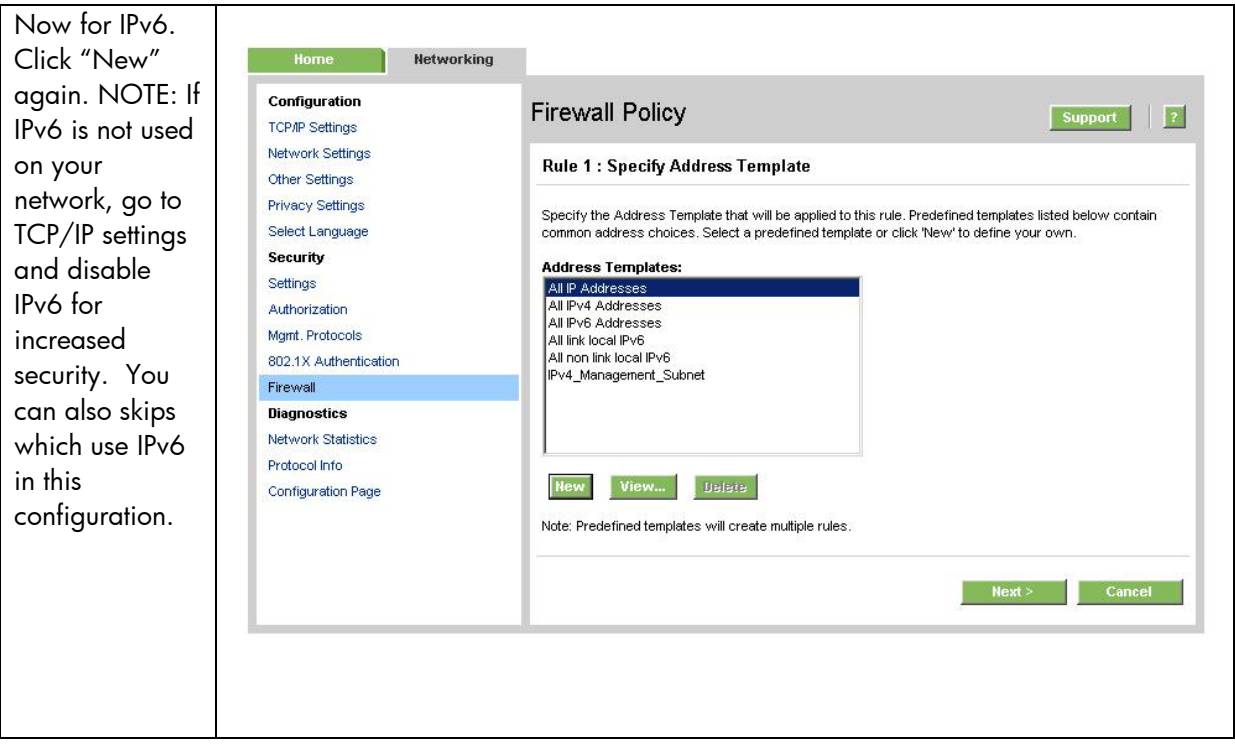

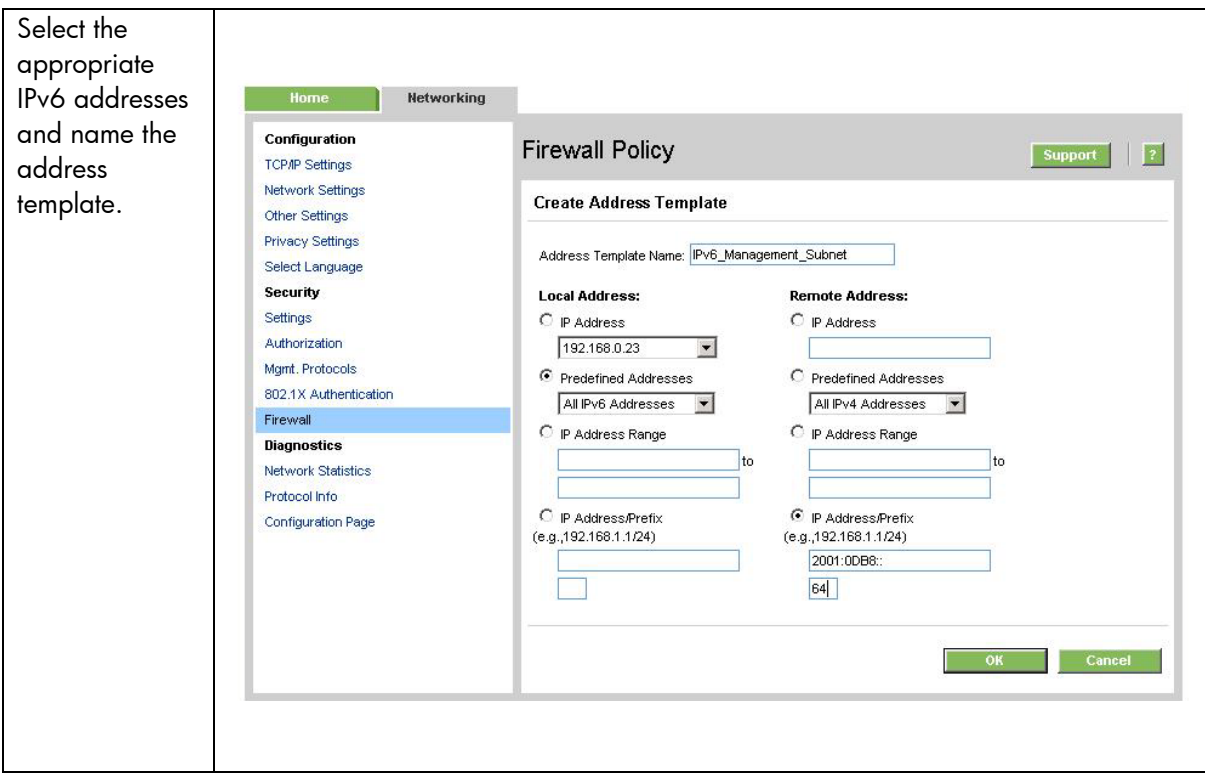

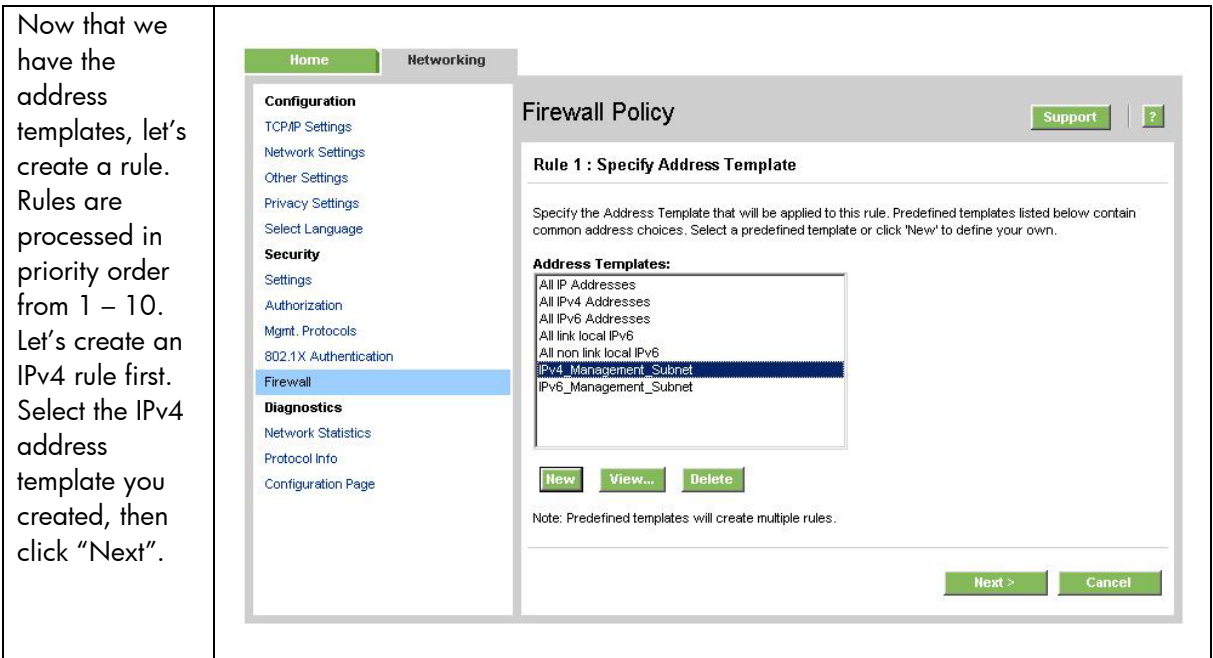

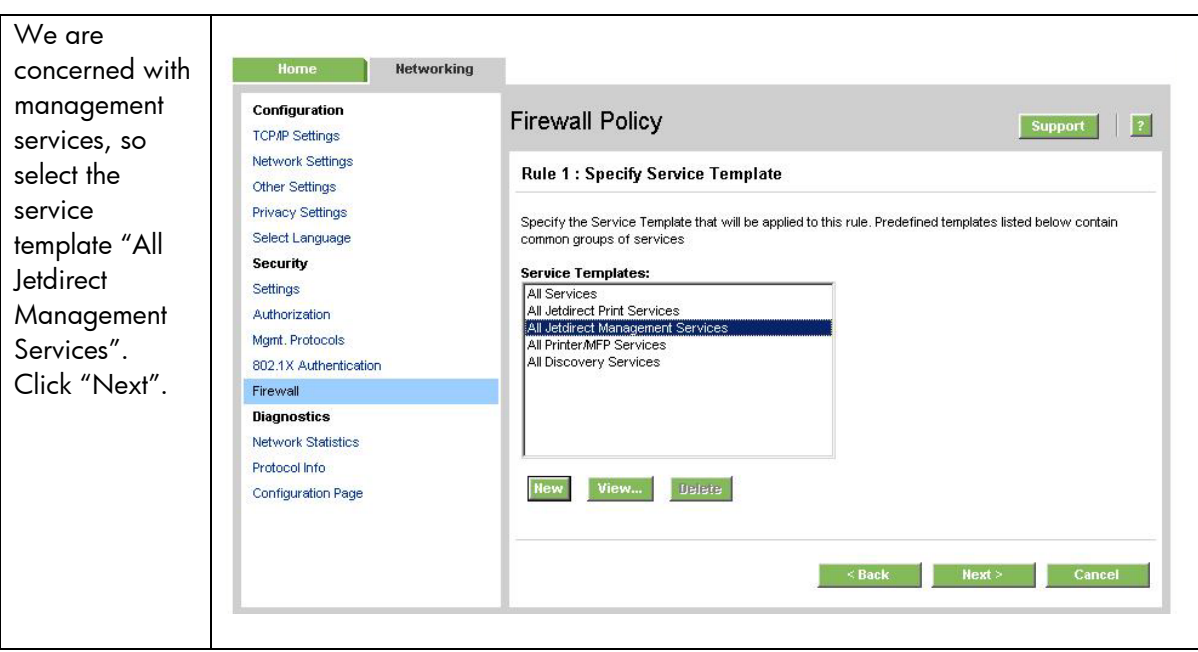

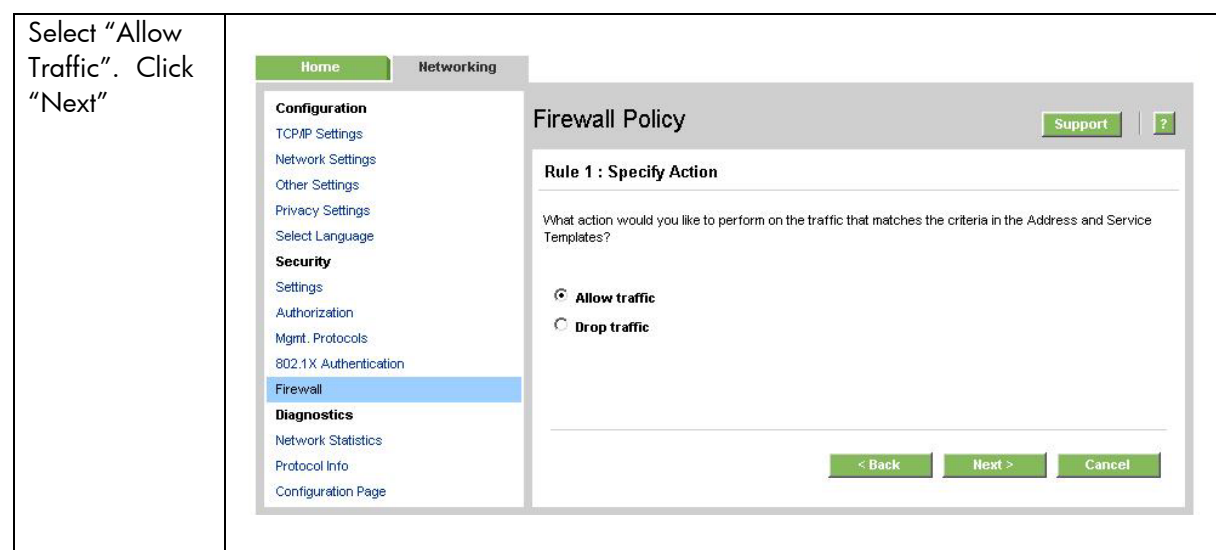

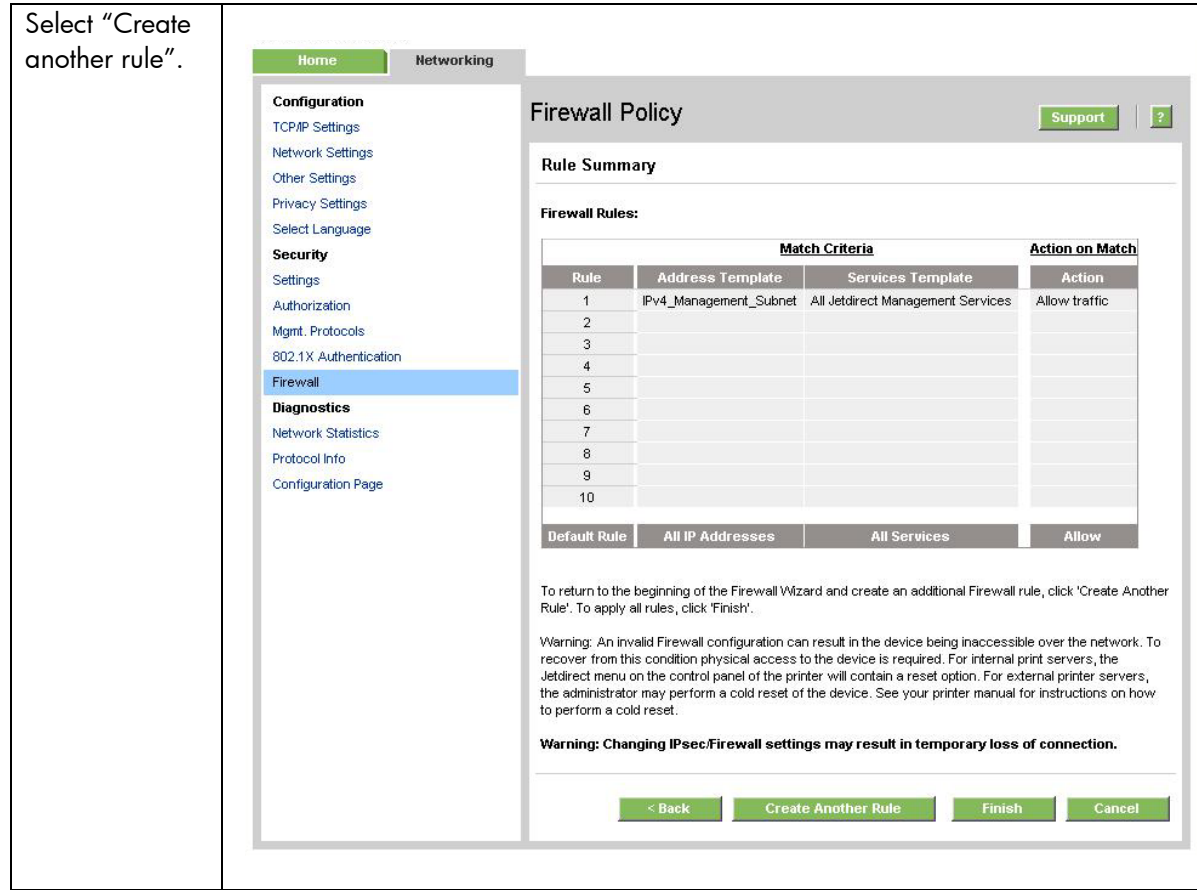

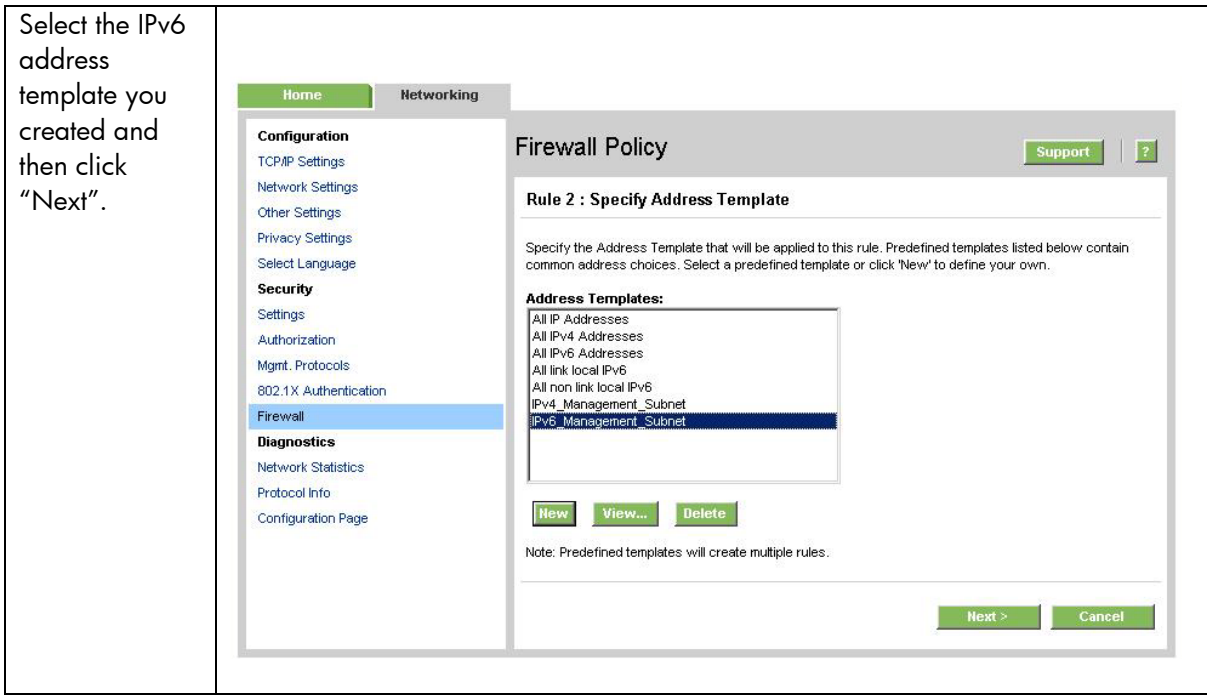

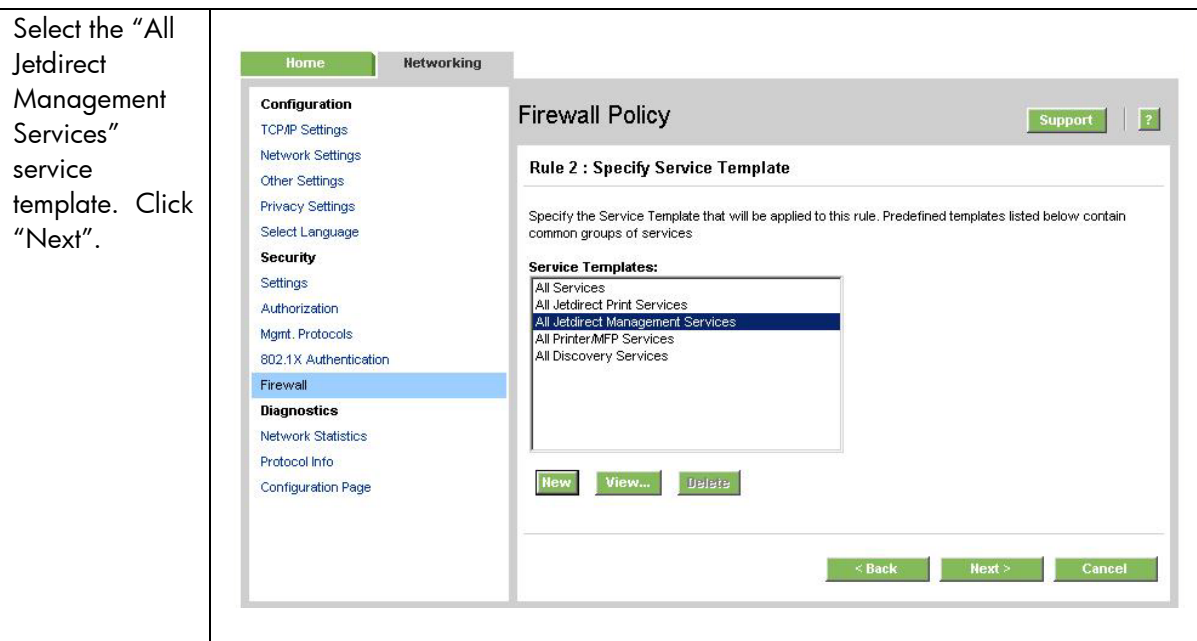

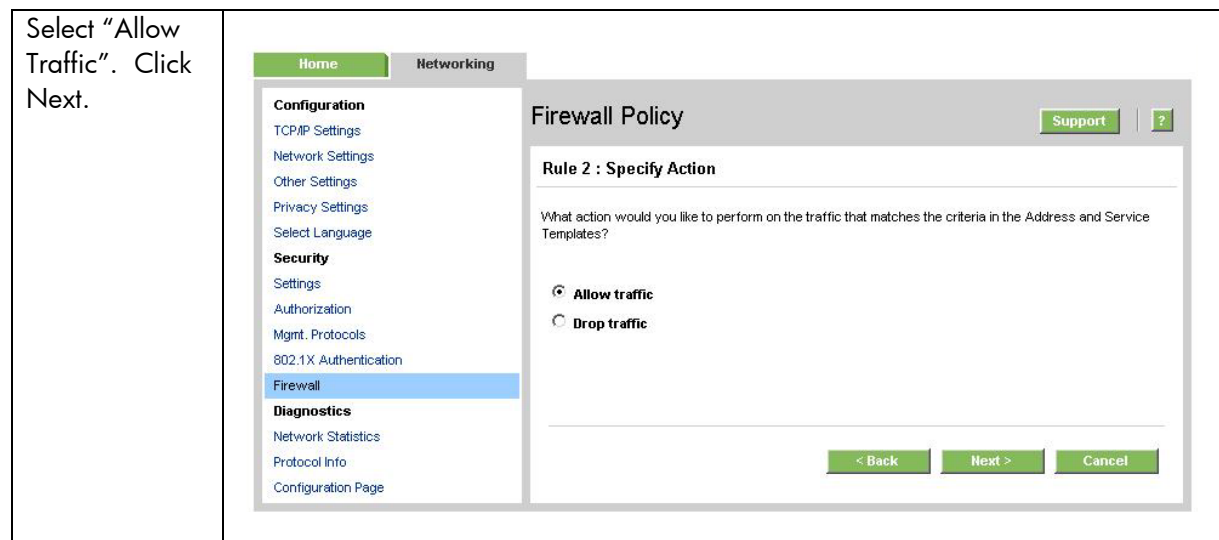

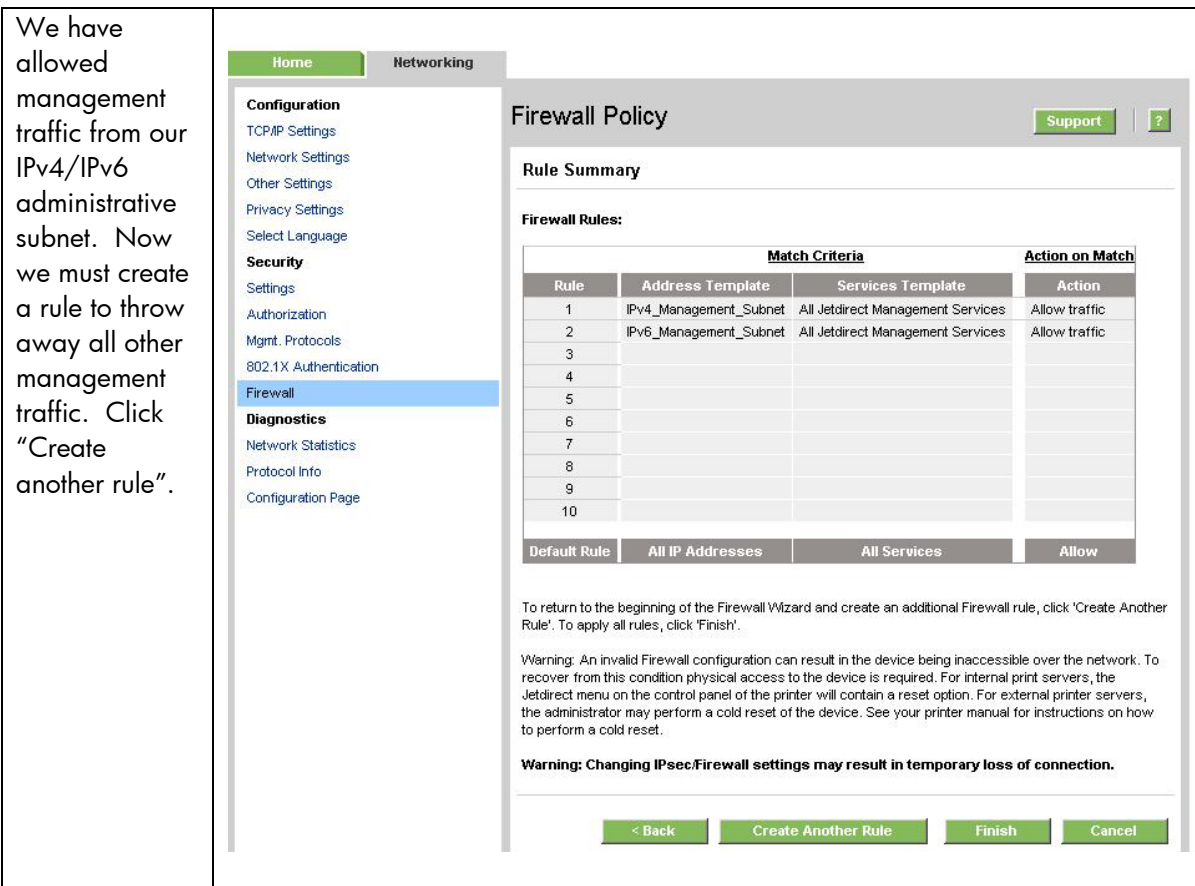

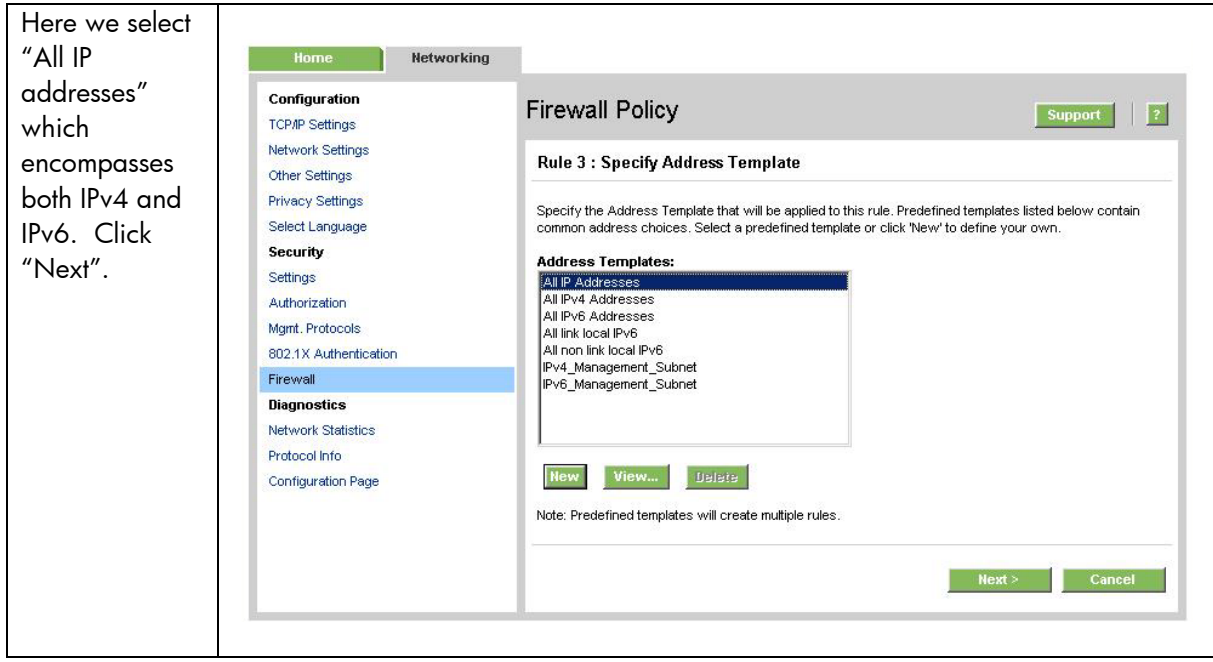

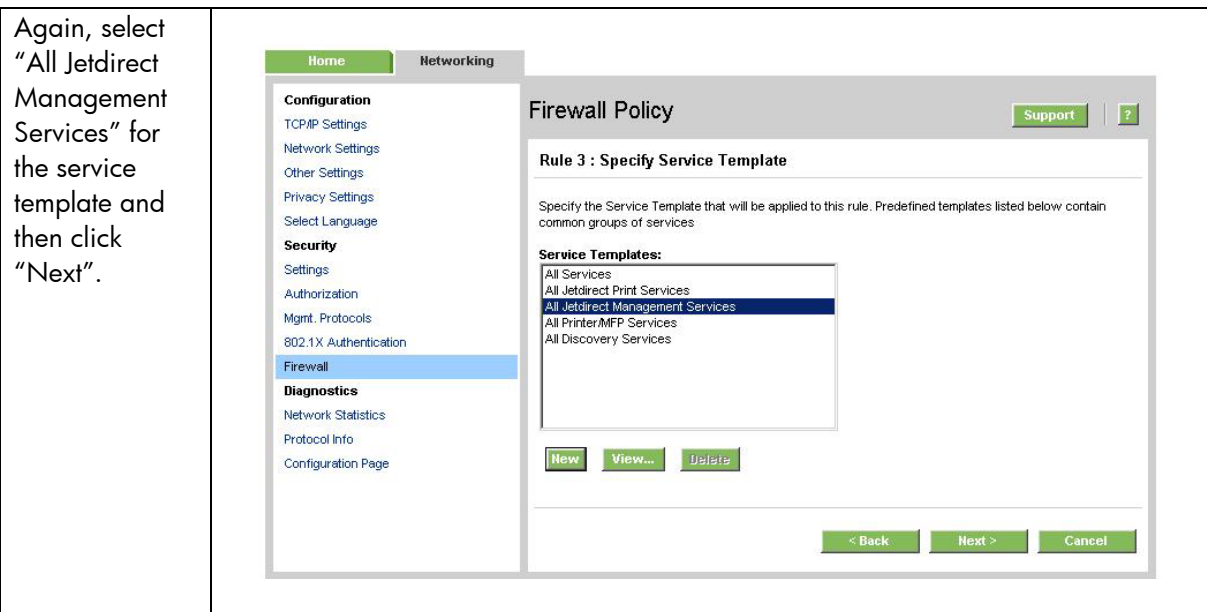

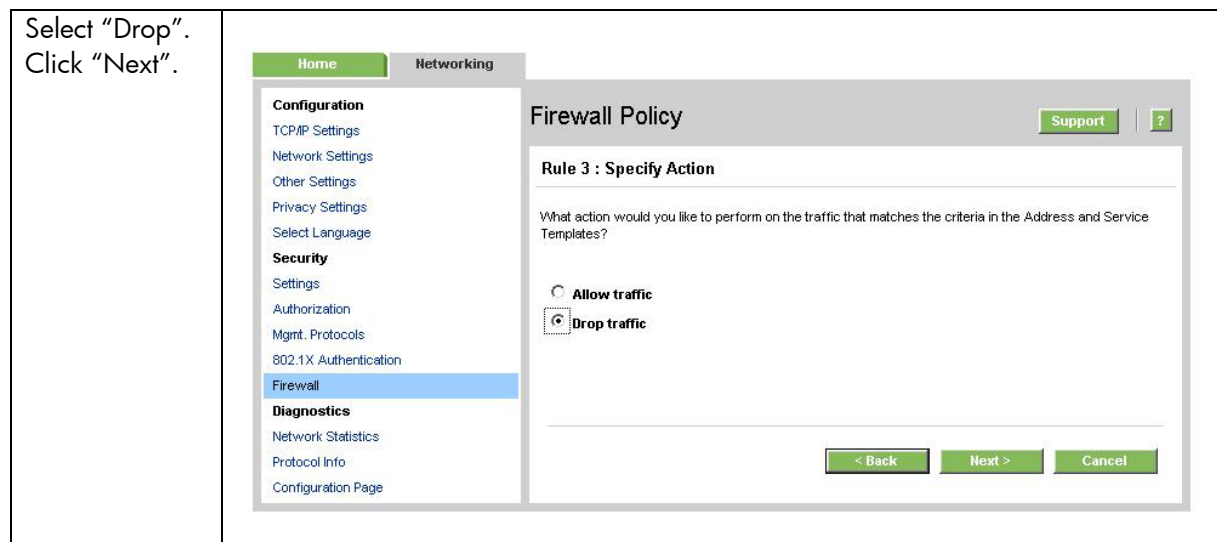

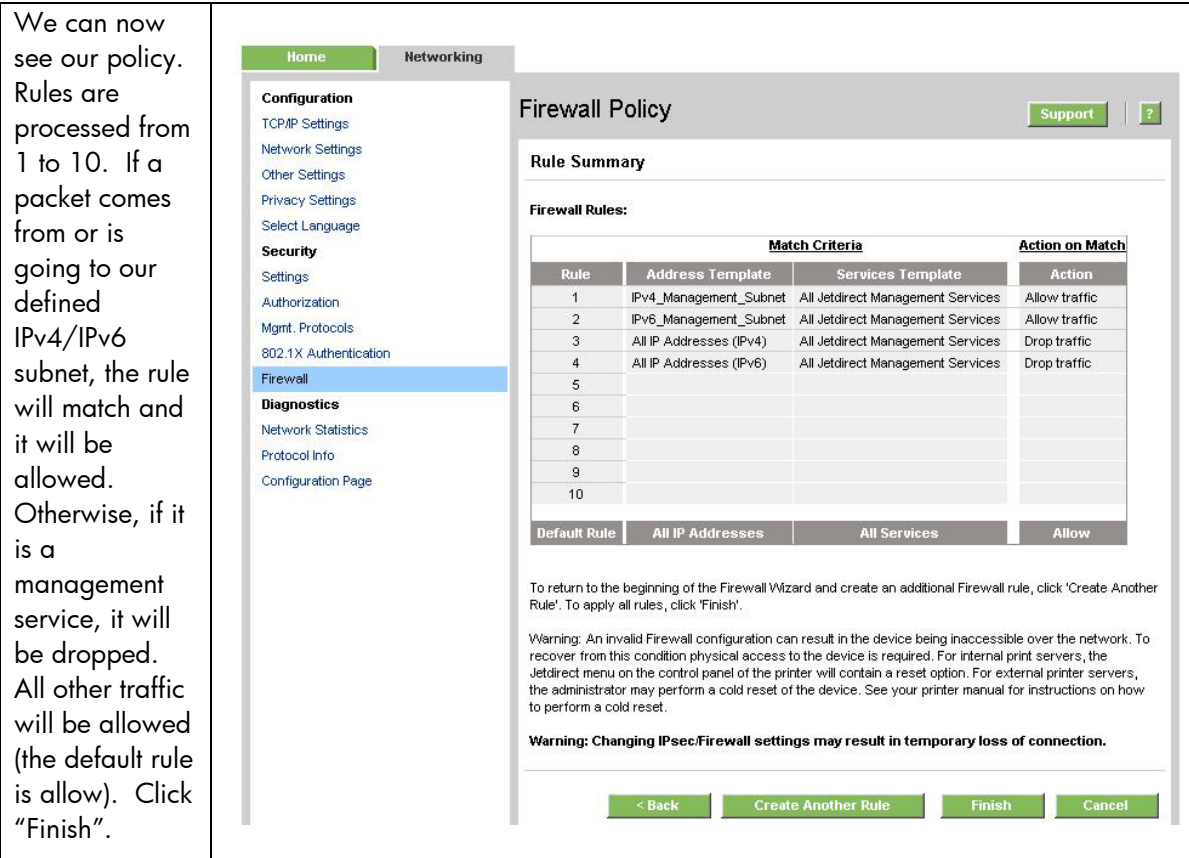

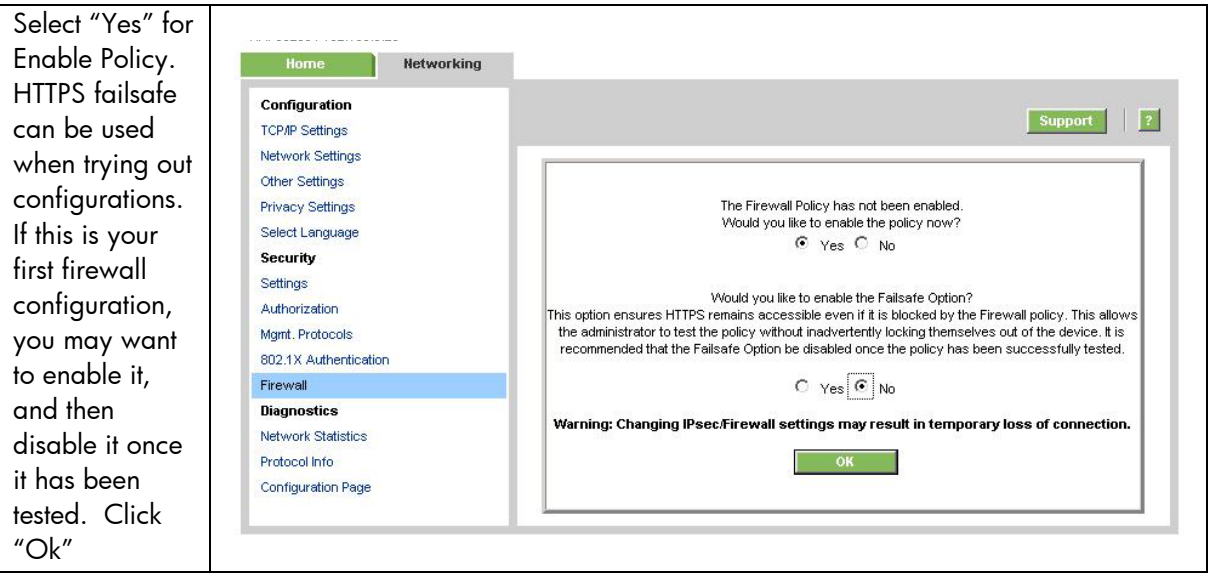

# <span id="page-27-0"></span>Recommended Security Deployments: SET 4

First and foremost, SET 4 configuration needs to have the Security Wizard for SET 2 executed. Once the Security Wizard configuration has been completed, then we can begin the IPsec configuration. Let's go through the same process as we did with SET 3, only this time, we'll simply say that all IP addresses must use IPsec to utilize a management protocol. If an end station tries to communicate with a management protocol to Jetdirect without using IPsec, the packets are dropped by the IP layer.

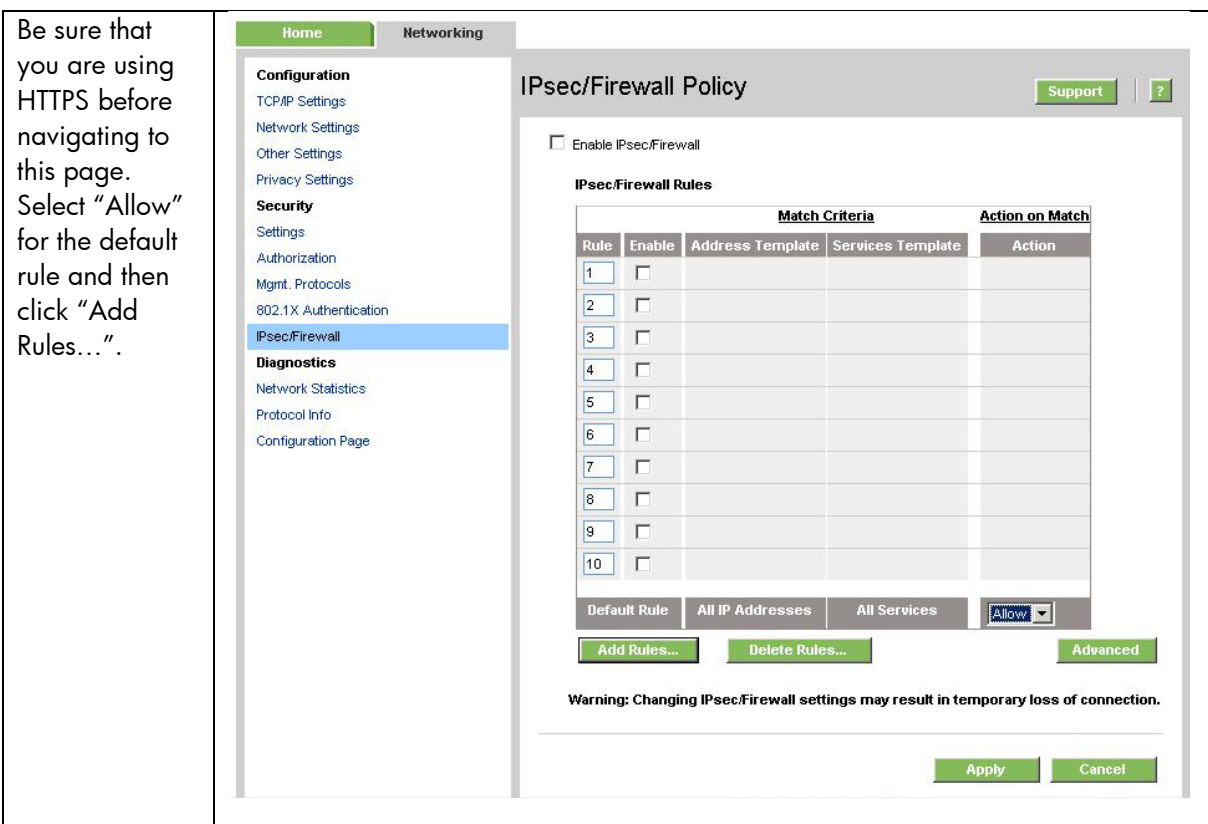

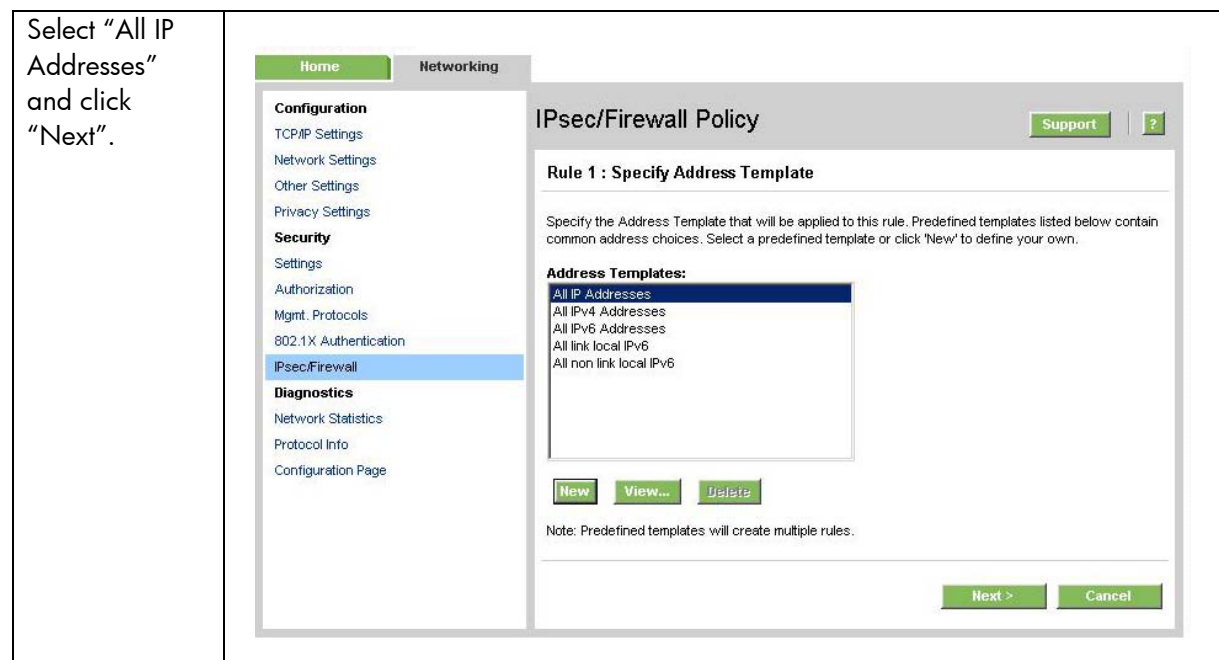

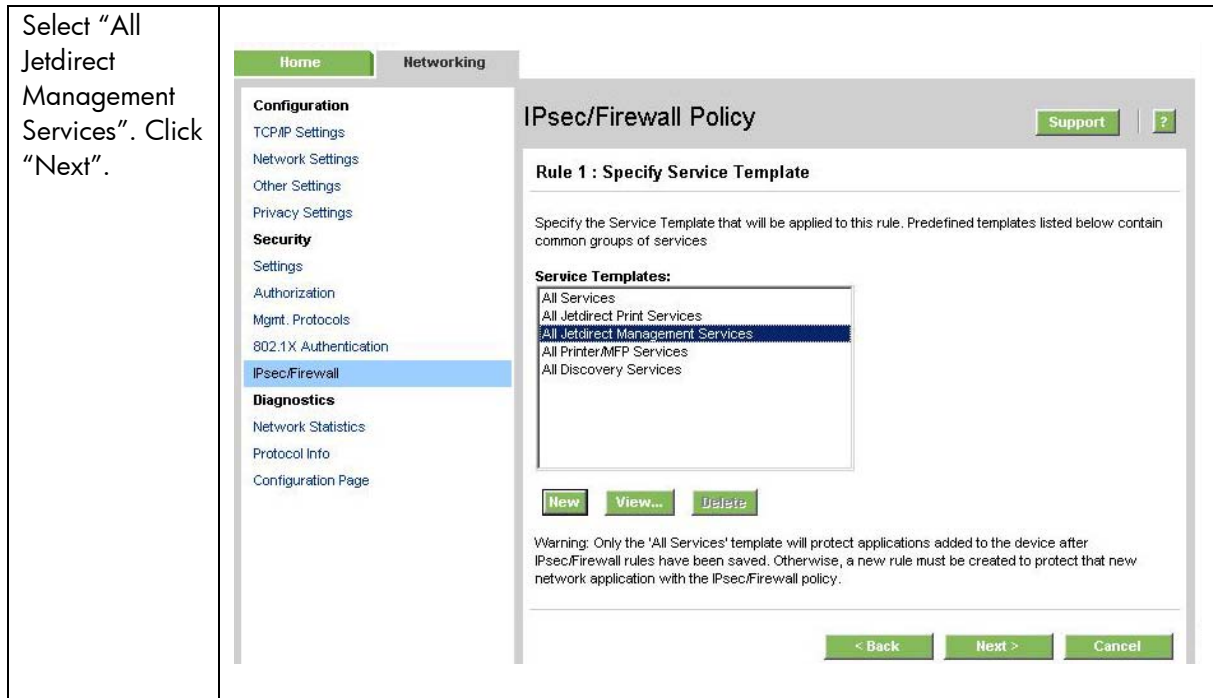

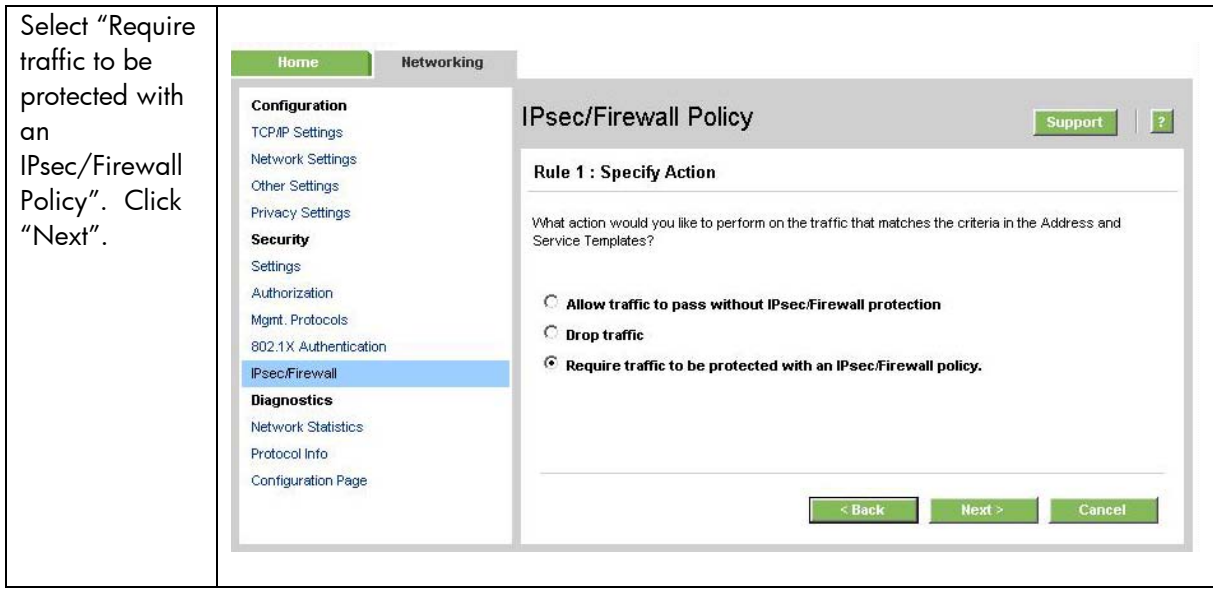

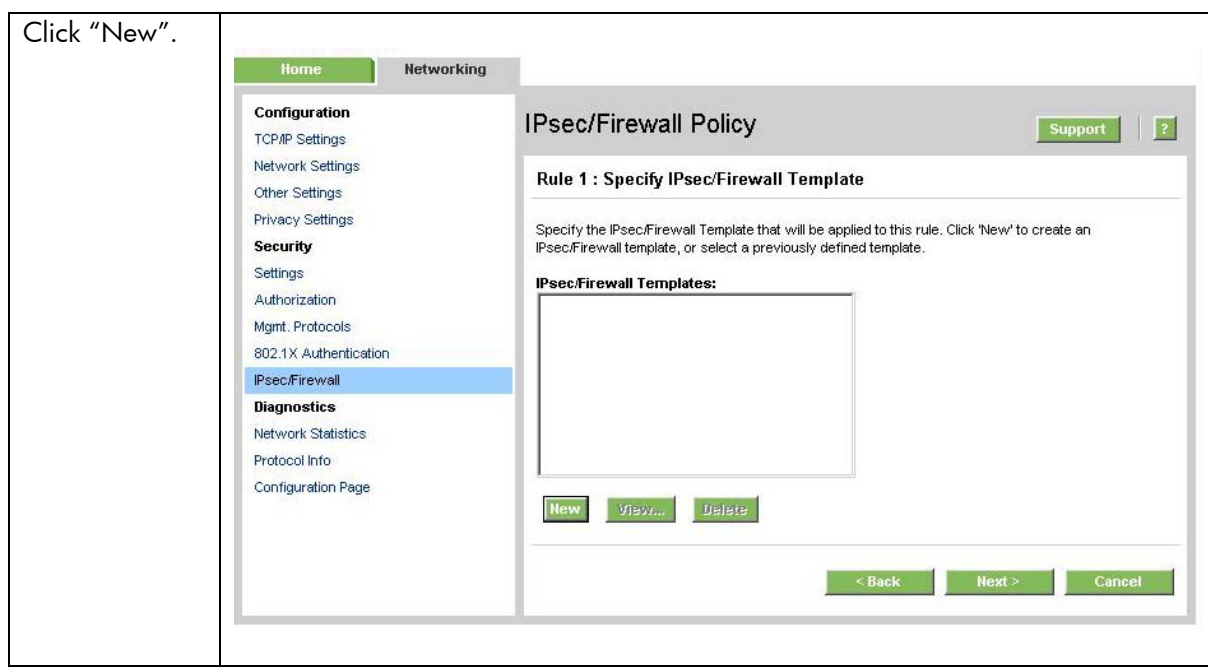

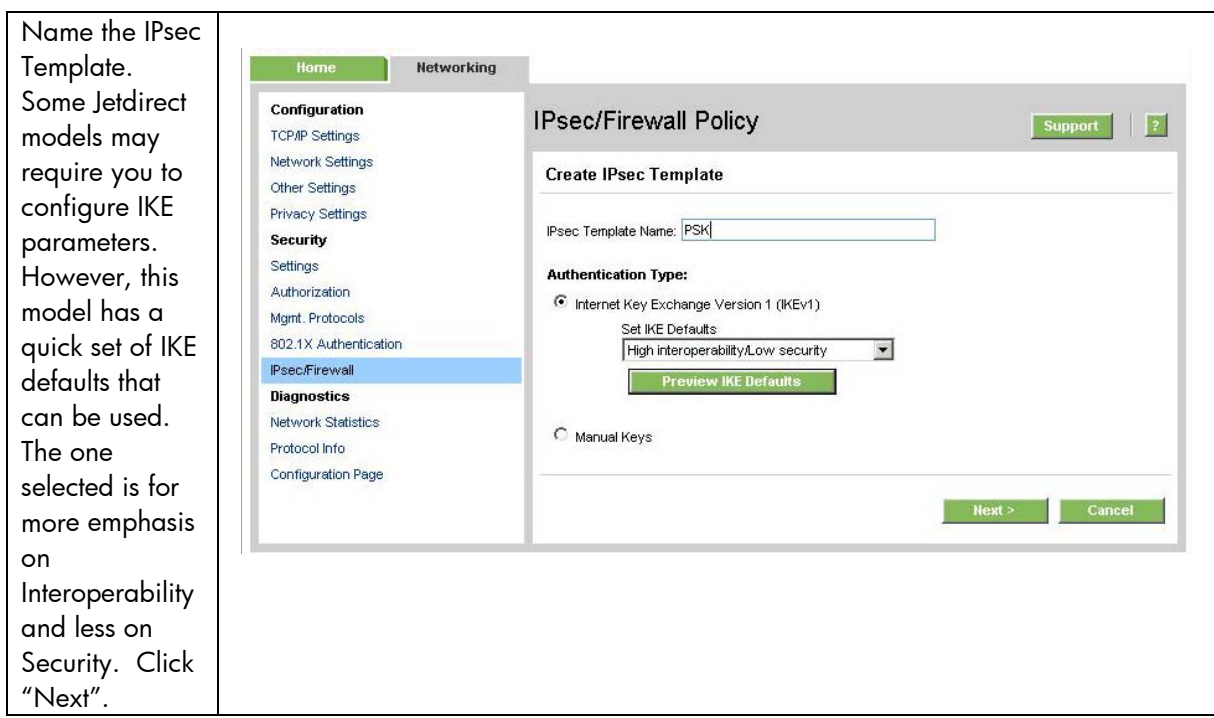

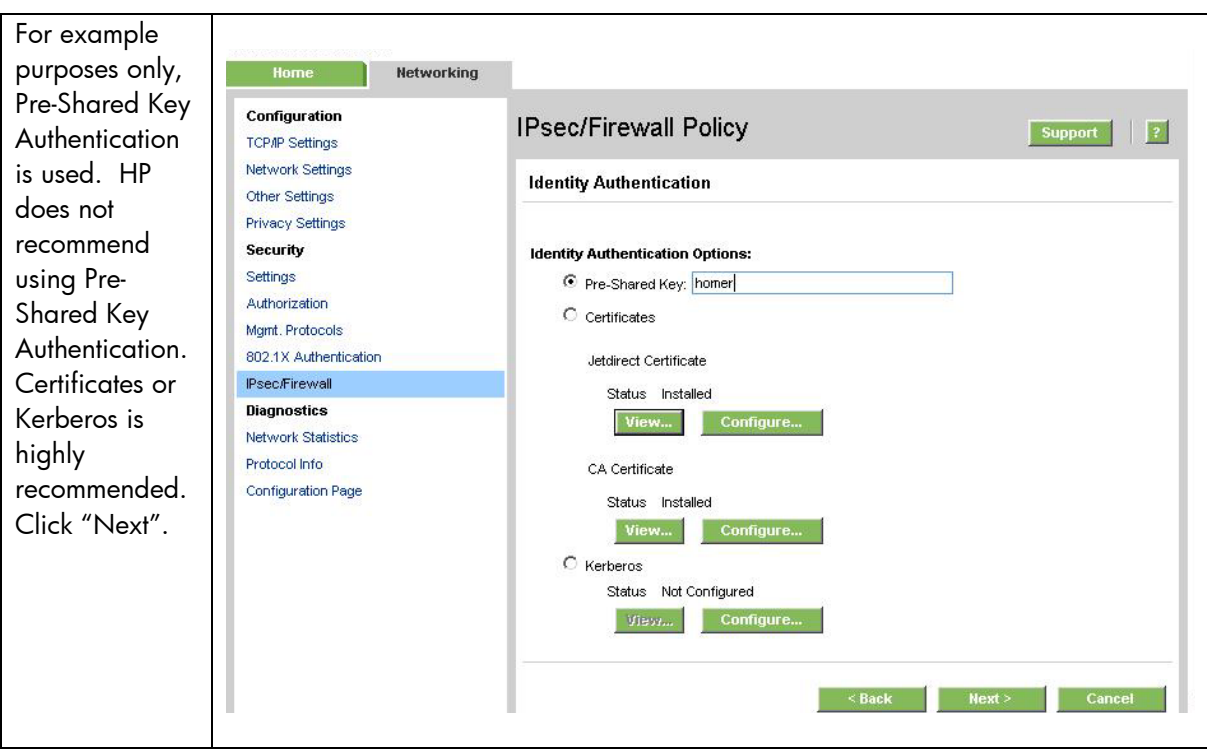

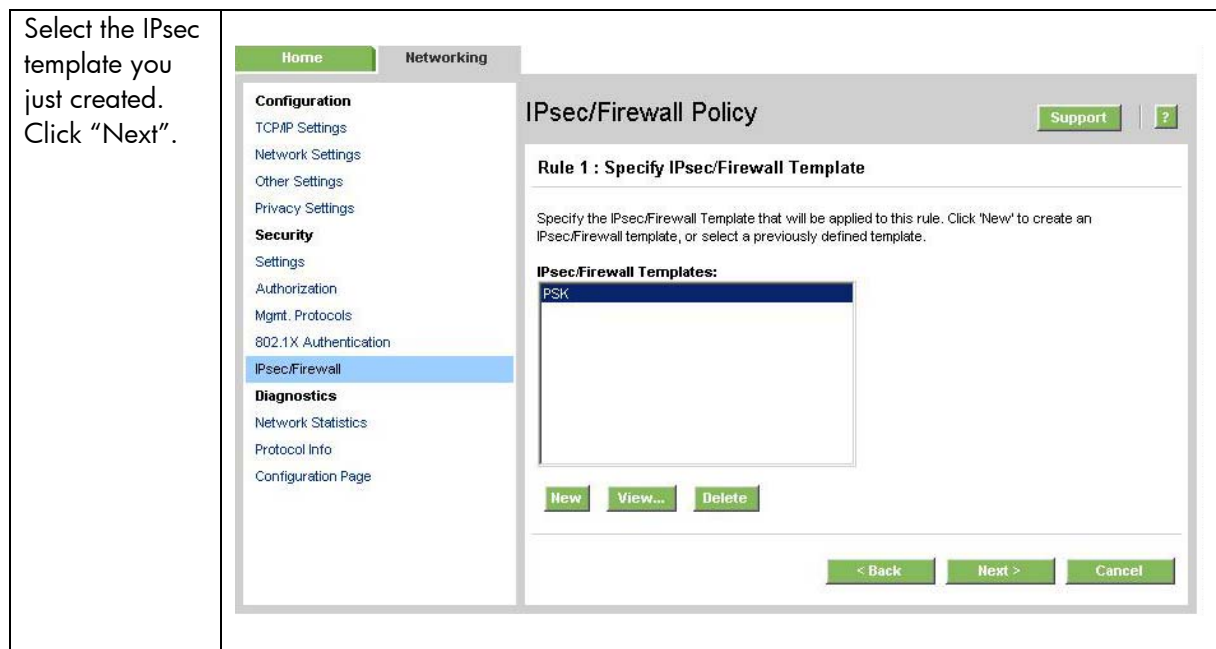

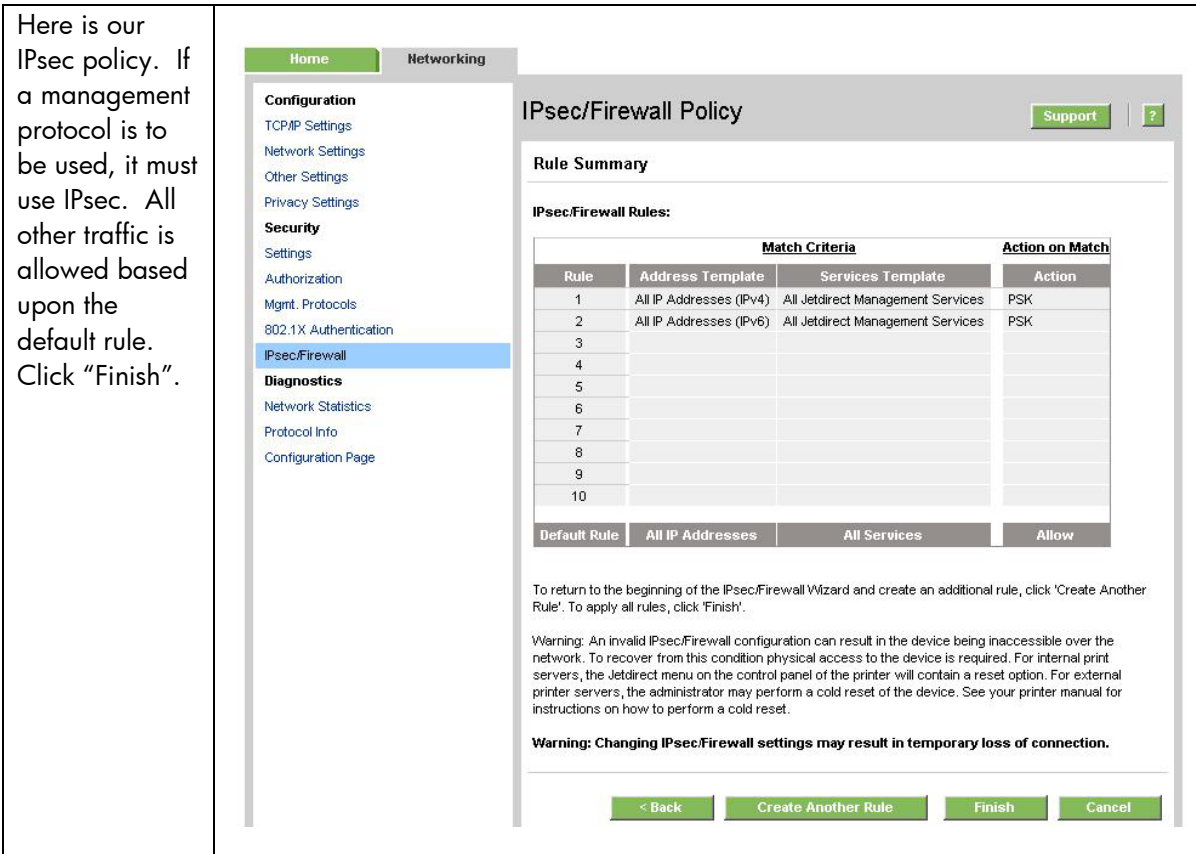

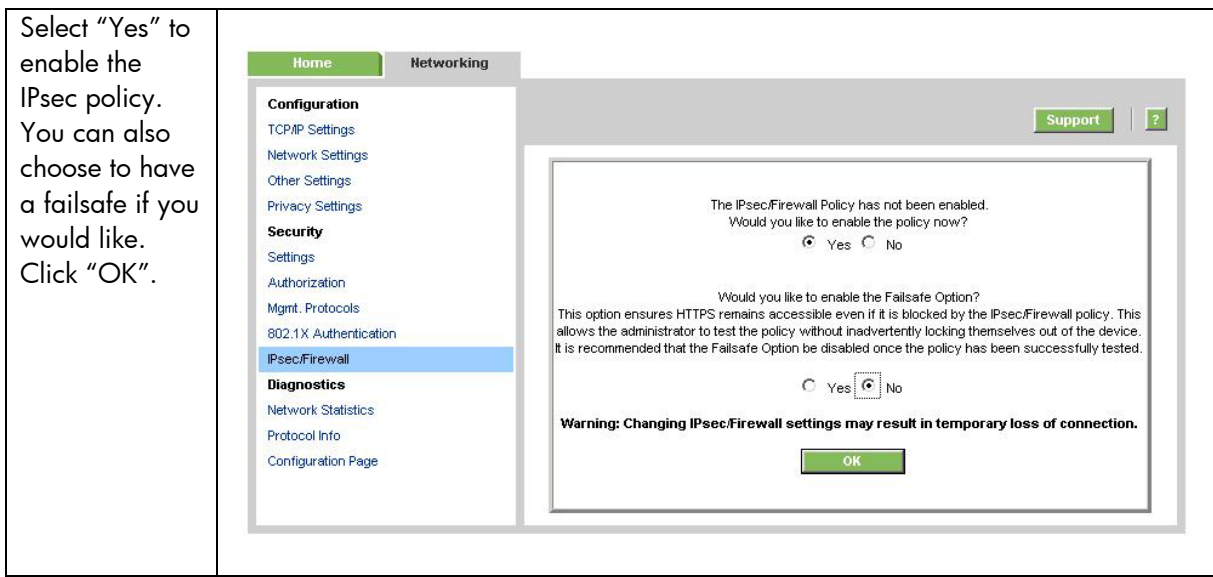

# <span id="page-32-0"></span>Further Reading

802.1X:<http://h20000.www2.hp.com/bc/docs/support/SupportManual/c00731218/c00731218.pdf> IPsec:<http://h20000.www2.hp.com/bc/docs/support/SupportManual/c01048192/c01048192.pdf> IPv6: <http://h20000.www2.hp.com/bc/docs/support/SupportManual/c00840100/c00840100.pdf> Using the networking infrastructure to better protect your printing and imaging devices: <http://h20000.www2.hp.com/bc/docs/support/SupportManual/c00707837/c00707837.pdf>